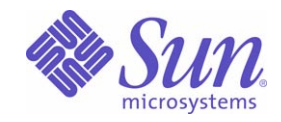

Sun Java™ System

# Sun Java Enterprise System 2005Q1 リリースノート

Sun Microsystems, Inc. 4150 Network Circle Santa Clara, CA 95054 U.S.A.

Part No: 819-0815

Copyright © 2005 Sun Microsystems, Inc., 4150 Network Circle, Santa Clara, California 95054, U.S.A. All rights reserved.

Sun Microsystems, Inc. は、この製品に含まれるテクノロジに関する知的所有権を保持しています。特に限定されることなく、これらの知的 所有権は http://www.sun.com/patents に記載されている 1 つ以上の米国特許および米国およびその他の国における 1 つ以上の追加特許また は特許出願中のものが含まれている場合があります。

このソフトウェアは SUN MICROSYSTEMS, INC. の機密情報と企業秘密を含んでいます。SUN MICROSYSTEMS, INC. の書面による許諾を 受けることなく、このソフトウェアを使用、開示、複製することは禁じられています。

U.S. Government Rights - Commercial software. Government users are subject to the Sun Microsystems, Inc. standard license agreement and applicable provisions of the FAR and its supplements.

この配布には、第三者が開発したソフトウェアが含まれている可能性があります。

本製品の一部は、カリフォルニア大学からライセンスされている Berkeley BSD システムに基づいていることがあります。UNIX は、X/Open Company, Ltd が独占的にライセンスしている米国およびその他の国における登録商標です。

Sun、Sun Microsystems、Sun のロゴマーク、Java、Solaris、JDK、Java Naming and Directory Interface、JavaMail、JavaHelp、J2SE、 iPlanet、Duke のロゴマーク、Java Coffee Cup のロゴ、Solaris のロゴ、SunTone 認定ロゴマークおよび Sun ONE ロゴマークは、米国および その他の国における米国 Sun Microsystems, Inc. ( 以下、米国 Sun Microsystems 社とします ) の商標もしくは登録商標です。

すべての SPARC 商標は、米国 SPARC International, Inc. のライセンスを受けて使用している同社の米国およびその他の国における商標また は登録商標です。SPARC 商標が付いた製品は、米国 Sun Microsystems 社が開発したアーキテクチャに基づくものです。

Legato および Legato のロゴマークは Legato Systems, Inc. の商標であり、Legato NetWorker は同社の商標または登録商標です。

Netscape Communications Corp のロゴマークは Netscape Communications Corporation の商標または登録商標です。

OPEN LOOK および Sun Graphical User Interface は、米国 Sun Microsystems 社が自社のユーザおよびライセンス実施権者向けに開発しまし た。米国 Sun Microsystems 社は、コンピュータ産業用のビジュアルまたはグラフィカルユーザーインタフェースの概念の研究開発における 米国 Xerox 社の先駆者としての成果を認めるものです。米国 Sun Microsystems 社は米国 Xerox 社から Xerox Graphical User Interface の非独 占的ライセンスを取得しており、このライセンスは米国 Sun Microsystems 社のライセンス実施権者にも適用されます。

この製品は、米国の輸出規制に関する法規の適用および管理下にあり、また、米国以外の国の輸出および輸入規制に関する法規の制限を受け る場合があります。核、ミサイル、生物化学兵器もしくは原子力船に関連した使用またはかかる使用者への提供は、直接的にも間接的にも、 禁止されています。このソフトウェアを、米国の輸出禁止国へ輸出または再輸出すること、および米国輸出制限対象リスト ( 輸出が禁止され ている個人リスト、特別に指定された国籍者リストを含む ) に指定された、法人、または団体に輸出または再輸出することは一切禁止されて います。

本書は、「現状のまま」をベースとして提供され、商品性、特定目的への適合性または第三者の権利の非侵害の黙示の保証を含みそれに限定 されない、明示的であるか黙示的であるかを問わない、なんらの保証も行われないものとします。

目次

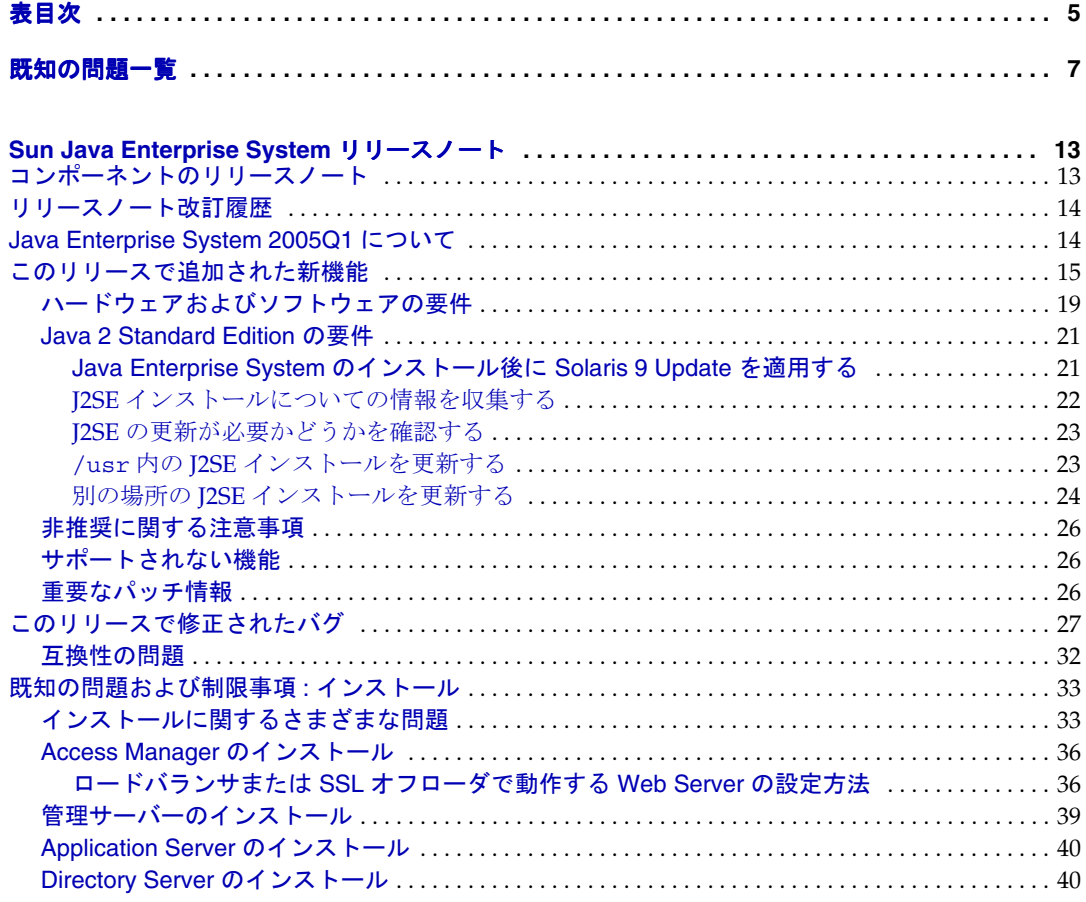

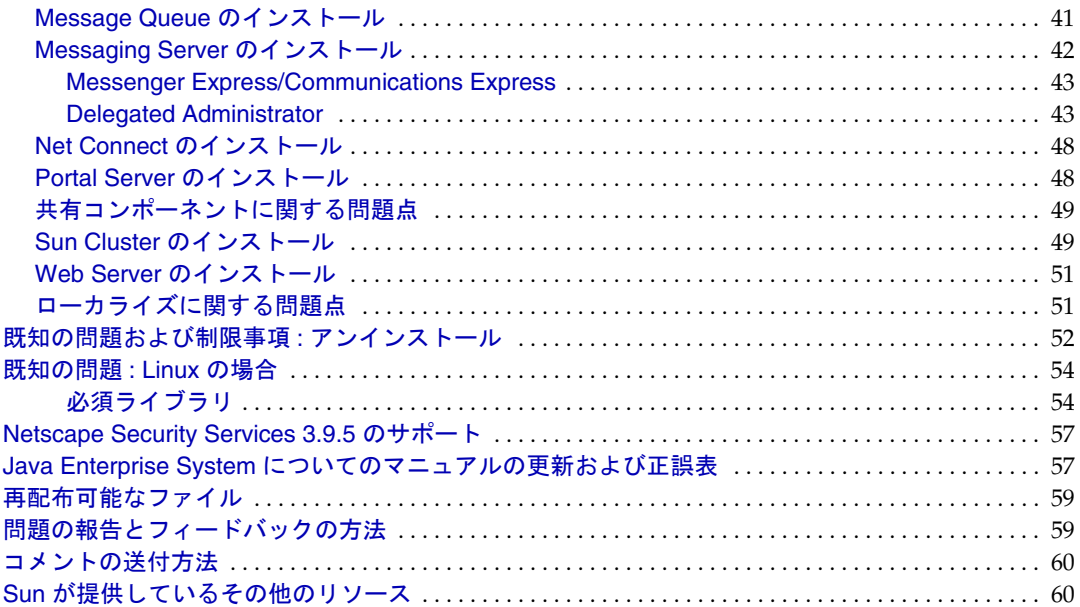

# 表目次

<span id="page-4-0"></span>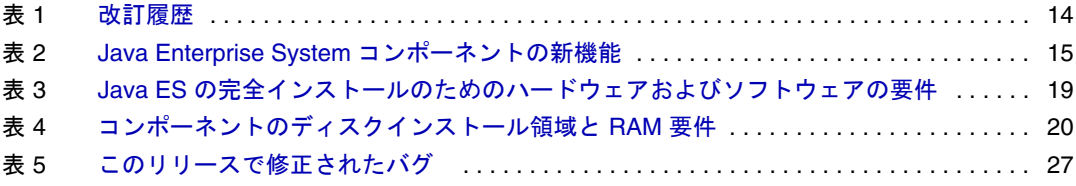

# 既知の問題一覧

<span id="page-6-0"></span>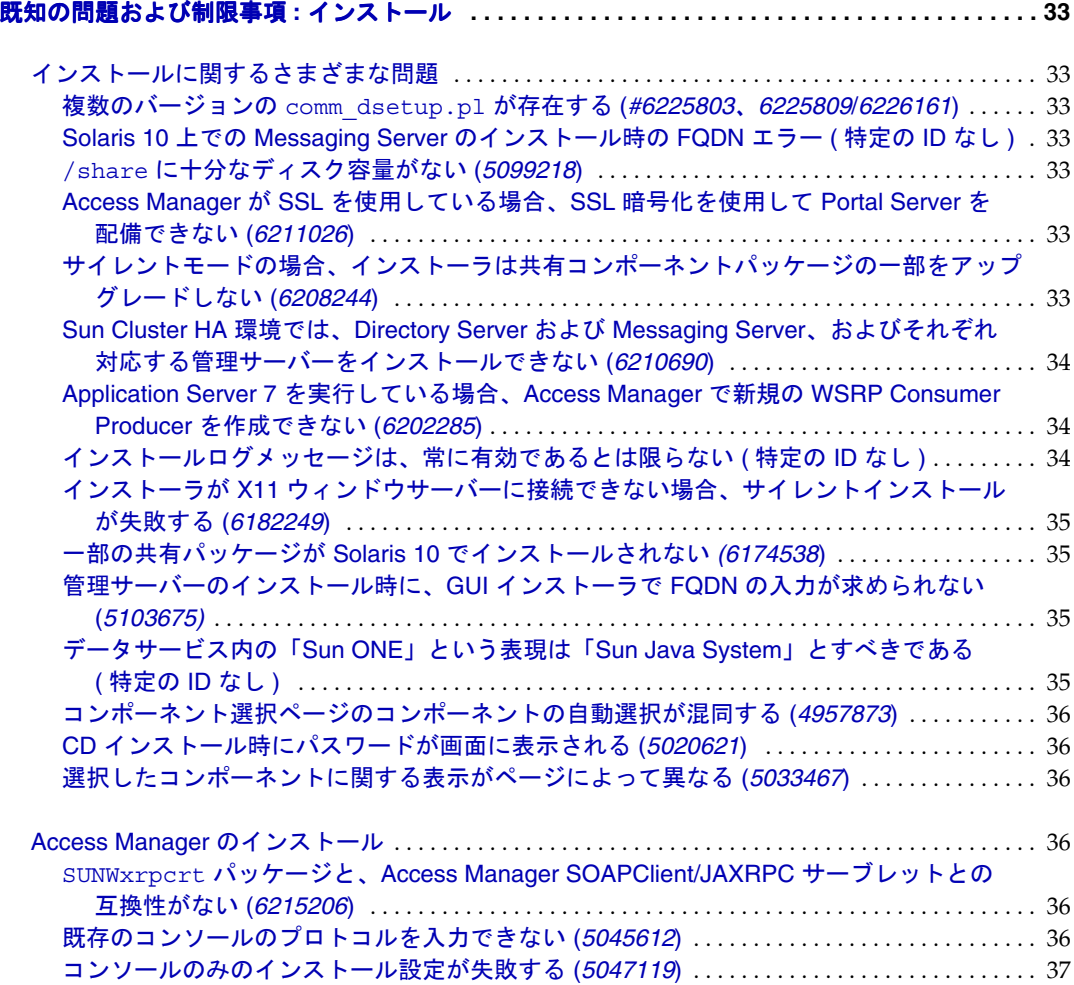

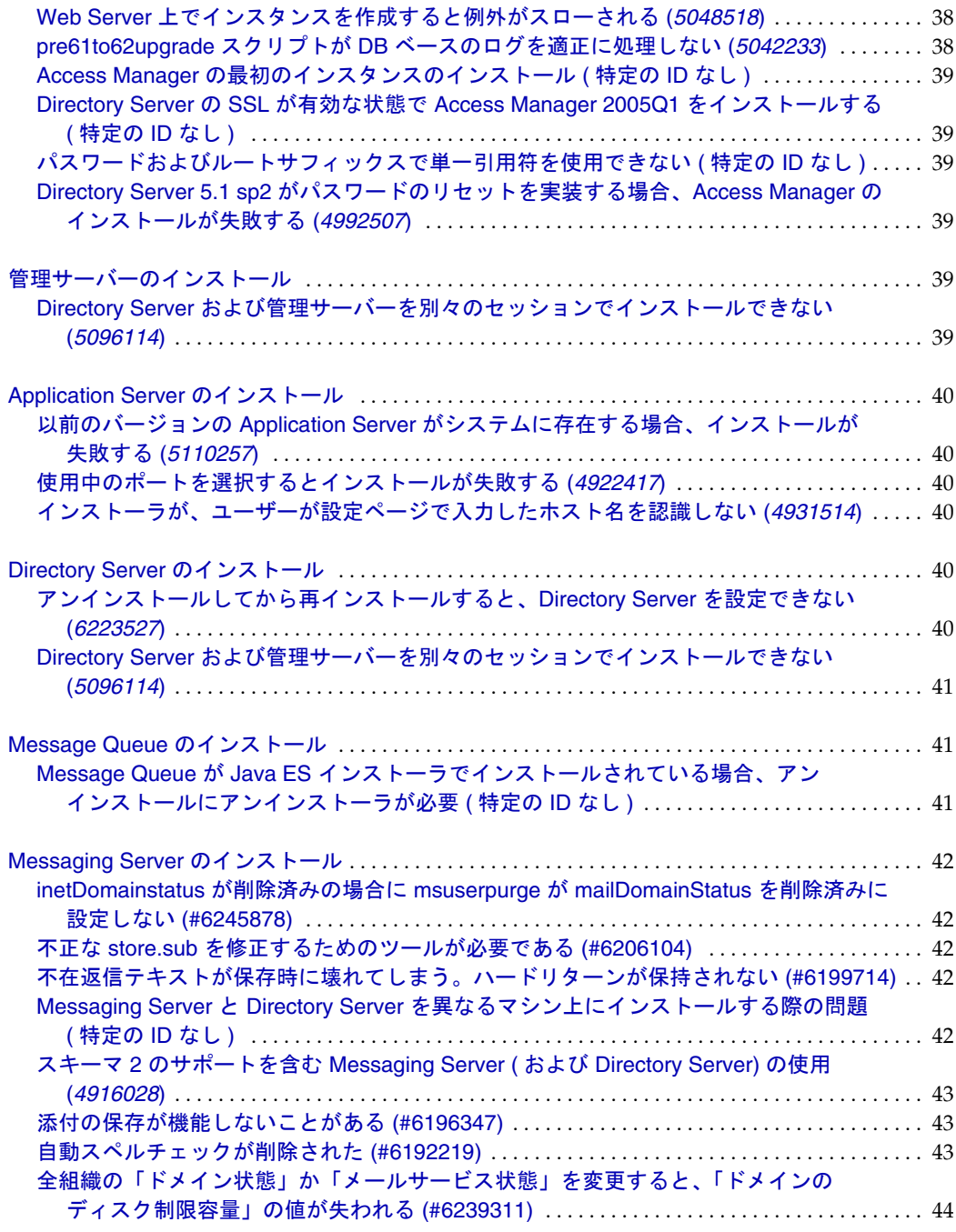

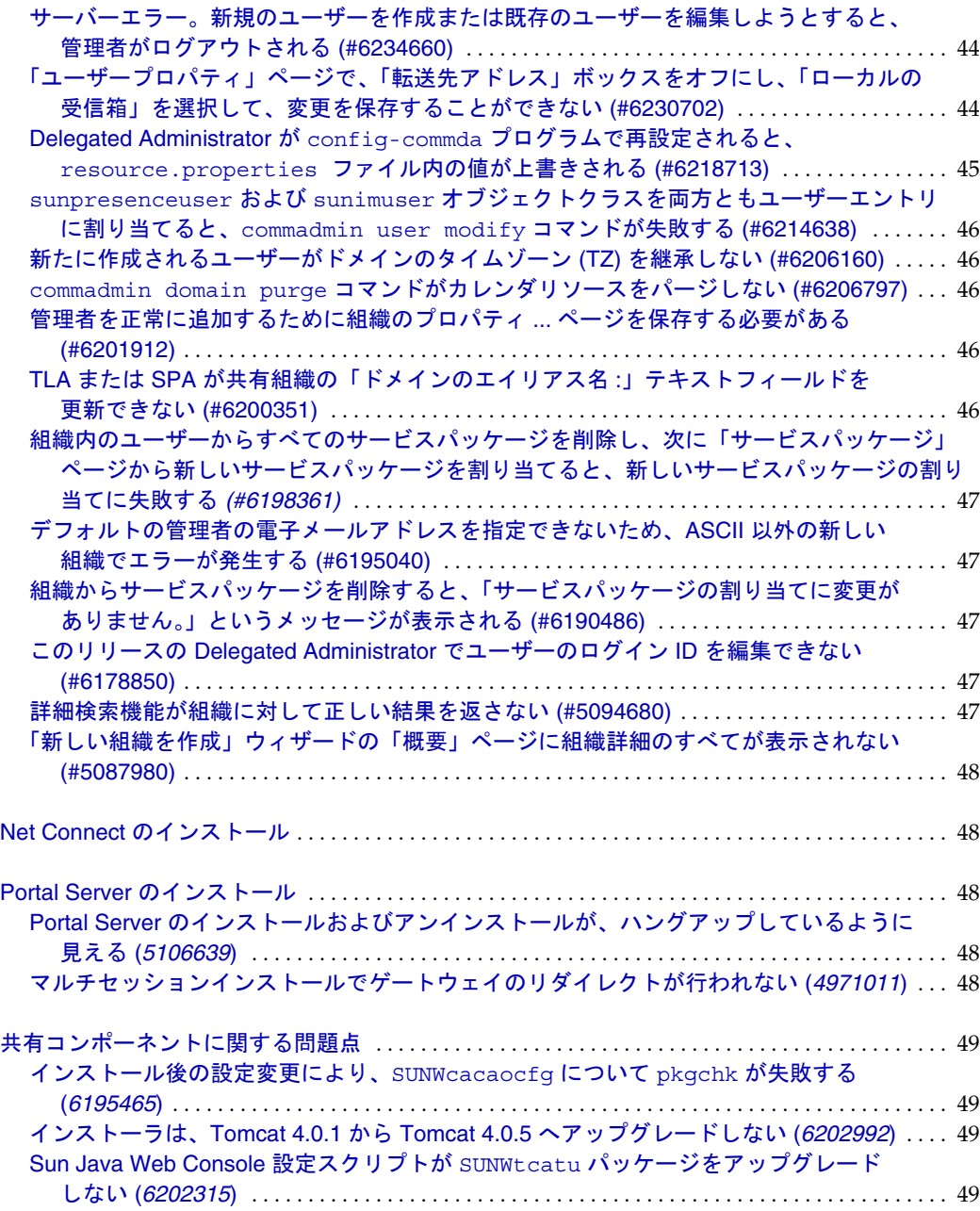

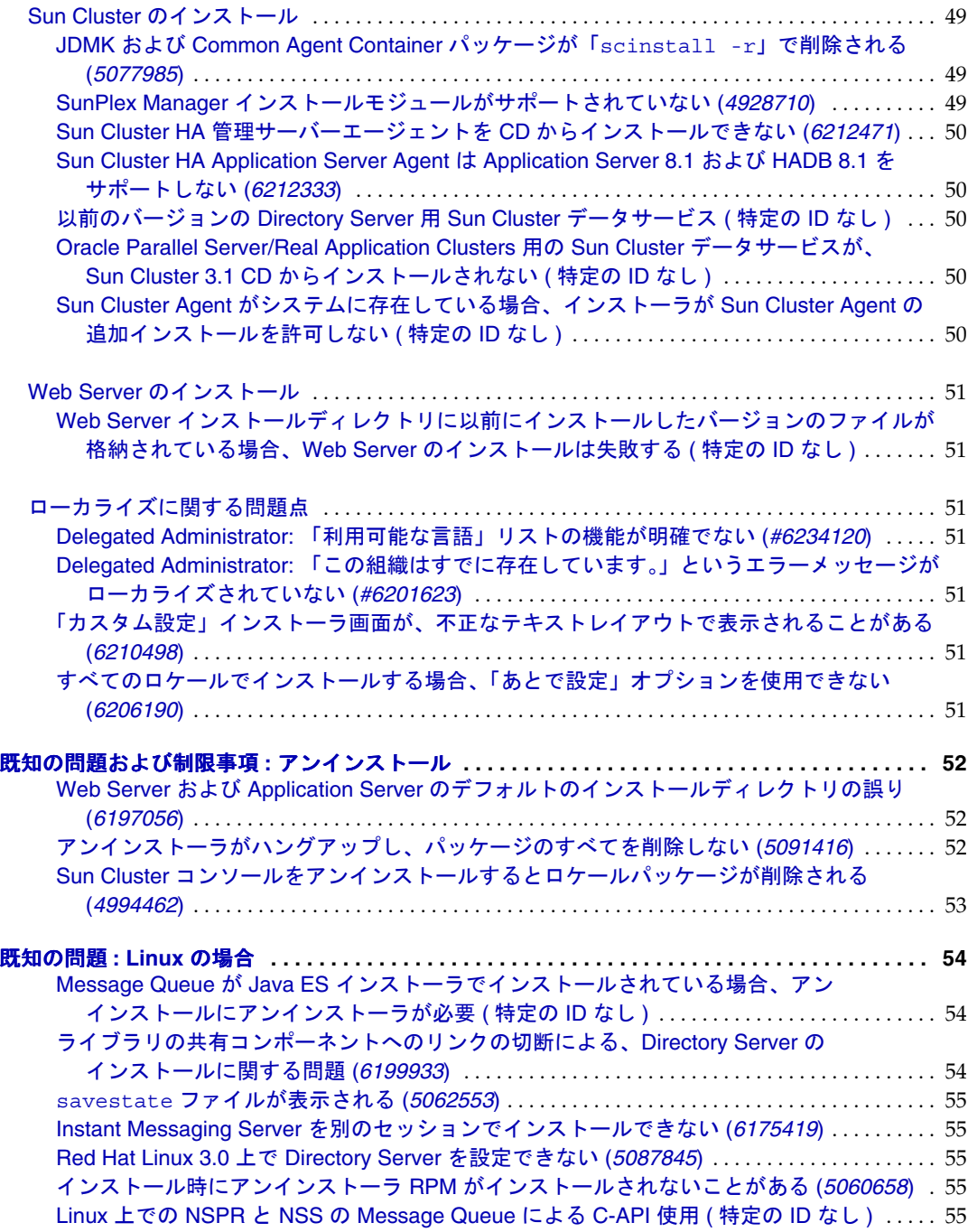

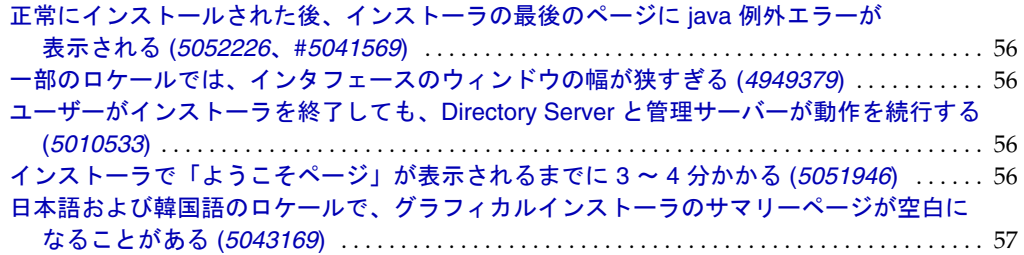

# <span id="page-12-0"></span>Sun Java Enterprise System リリースノート 2005Q1

# Part No. 819-0815

このリリースノートには、Sun JavaTM Enterprise System 2005Q1 がリリースされた時点で入手可能な重 要な情報が記載されています。既知の制限事項と問題点、技術情報、およびその他の情報が含まれてい ます。Java Enterprise System の使用を開始する前に、このリリースノートをお読みください。

このリリースノートの最新版は、Java Enterprise System マニュアルの Web サイト http://docs.sun.com/app/docs/prod/entsys?l=ja で参照できます。ソフトウェアをインストール および設定する前、およびそれ以降も定期的にこの Web サイトをチェックして、最新のリリースノー トと製品マニュアルを確認してください。

すべてのコンポーネント固有の情報は、各コンポーネントのリリースノートに記載されています。

# <span id="page-12-1"></span>コンポーネントのリリースノート

以下のコンポーネントのリリースノートは、次の場所で参照できます。 http://docs.sun.com/app/docs/coll/entsysrn\_05q1?l=ja

- Sun Java System Access Manager 6 2005Q1
- Sun Java System Administration Server 5 2005Q1
- Sun Java System Application Server Enterprise Editon 8 2005Q1
- Sun Java System Calendar Server 6 2005Q1
- Sun Java System Directory Proxy Server 5 2005Q1
- Sun Java System Directory Server 5 2005Q1
- Sun Java System Instant Messaging 7 2005Q1
- Sun Java System Message Queue 3 2005Q1, Enterprise および Platform Edition
- Sun Java System Messaging Server 6 2005Q1
- Sun Java System Portal Server 6 2005Q1
- SunTM Cluster 3.1 9/04
- Sun Java System Web Server 6.1 SP4 2005Q1

このリリースノートで紹介されているサードパーティの URL を参照すると、追加および関連情報を入 手できます。

注 Sun は、このリリースノートに記載されたサードパーティの Web サイトの有効性および有 用性に関して責任を負いません。Sun は、これらのサイトまたはリソースで利用可能な内 容、広告、製品、他の資料に関し、それらを保証することも、責任や義務を負うこともあり ません。Sun は、これらのサイトやリソースで利用可能な内容、製品、またはサービスを使 用または信頼することに起因するいかなる直接的または間接的な損害についても責任を負い ません。

# <span id="page-13-0"></span>リリースノート改訂履歴

<span id="page-13-2"></span>表 **1** 改訂履歴

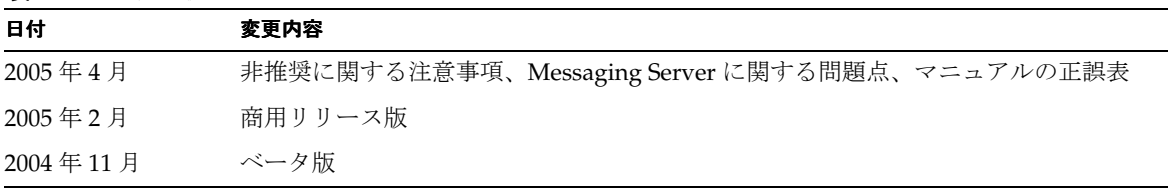

# <span id="page-13-1"></span>Java Enterprise System 2005Q1 について

この節の構成は次のとおりです。

- [このリリースで追加された新機能](#page-14-0)
- [ハードウェアおよびソフトウェアの要件](#page-18-0)

# <span id="page-14-0"></span>このリリースで追加された新機能

#### システムレベル

- プラットフォームのサポート
	- ❍ SolarisTM 8 SPARC®
	- ❍ Solaris 9 SPARC および x86
	- Solaris 10 SPARC および x86 (Zones サポートを含む)
	- ❍ Linux Red Hat WS/AS/ES 2.1 U2 および Linux Red Hat WS/AS/ES 3.0 U1
- Monitoring Agent (Instant Messenger Server の監視を含む)

次のコンポーネントの詳細は、それぞれのリリースノートを参照してください。リリースノートは、以 下で参照できます。http://docs.sun.com/app/docs/coll/entsysrn\_05q1?l=ja

<span id="page-14-1"></span>表 **2** Java Enterprise System コンポーネントの新機能

| コンポーネント製品      | 機能                                                                                                    |  |  |
|----------------|----------------------------------------------------------------------------------------------------|--|--|
| Access Manager | - 製品名が Identity Server から Access Manager に変更されました<br>$\bullet$                                                                                    |  |  |
|                | • 新たに、Web コンテナ BEA WebLogic 8.1 SP2 および IBM WebSphere<br>Application Server 5.1 をサポートします                                                          |  |  |
|                | • 新しい認証モジュール: Java Database Connectivity (JDBC)、Mobile Station ISDN<br>(MSISDN)、Active Directory、および Security Assertion Markup Language<br>(SAML) |  |  |
|                | ● ポリシー管理に、HttpURLResourceName という新しいリソース名プラグインが<br>できました                                                                                          |  |  |
|                | コンソールの拡張機能:                                                                                                    |  |  |
|                | ● オブジェクトの1つまたは複数の属性の表示による、ナビゲーション区画への各<br>オブジェクトタイプの表示のカスタマイズ                                                                                     |  |  |
|                | ● ナビゲーション区画ドロップダウンメニューへの新しいオブジェクトタイプの追<br>加(たとえば、プリンタまたはビルドのエントリの追加)                                                                              |  |  |

| コンポーネント製品                 | 機能                                                                                                    |  |  |  |  |
|---------------------------|----------------------------------------------------------------------------------------------------|--|--|--|--|
|                           | 連携管理:                                                                                                    |  |  |  |  |
|                           | Liberty Alliance Project (LAP) Name Identifier Mapping Protocol $\mathcal{D} \forall \mathcal{F} \neg \mathcal{F}$                                                           |  |  |  |  |
|                           | LAP Identity Web Services Framework (ID-WSF) Discovery Service Specification,<br>Version 1.1 のサポート                                                                           |  |  |  |  |
|                           | LAP ID-WSF Authentication Service Specification のサポート<br>٠                                                                                                    |  |  |  |  |
|                           | LAP Metadata Description および Discovery Specification のサポート<br>٠                                                                                                    |  |  |  |  |
|                           | LAP Liberty Identity Federation Framework (ID-FF) Extended Profiles $\mathcal{O} \oplus \mathcal{R} \rightarrow \mathcal{R}$<br>٠<br>Dynamic Identity Provider Proxying<br>٠ |  |  |  |  |
|                           | <b>Affiliation Federation</b><br>٠                                                                                                    |  |  |  |  |
|                           | One-time Federation                                                                                                    |  |  |  |  |
|                           | Name Identifier Mapping Profile<br>٠                                                                                                    |  |  |  |  |
|                           | Name Identifier Encryption Profile<br>٠                                                                                                    |  |  |  |  |
|                           | Client SDK:                                                                                                    |  |  |  |  |
|                           | Java アプリケーション開発者による Access Manager との統合を向上させるため<br>の、SDK パッケージの認証、サービス管理、ユーザー管理、SAML、ポリシーク<br>ライアント、およびセッションの各コンポーネントへの再編成                                                   |  |  |  |  |
|                           | serverconfig.xml ファイルへの依存性の解消および jar ファイルのフットプリント<br>٠<br>の縮小                                                                                                    |  |  |  |  |
|                           | Application Server 8.1 を Web コンテナとして調整するためのパフォーマンスチュー<br>ニングスクリプトが使用できます                                                                                                    |  |  |  |  |
| 管理サーバー                    | 新機能なし<br>$\bullet$                                                                                                    |  |  |  |  |
| <b>Application Server</b> | ● ISEE 1.4 サポート                                                                                                    |  |  |  |  |
|                           | ● 高パフォーマンスおよびスケーラビリティ                                                                                                    |  |  |  |  |
|                           | 高可用性<br>$\bullet$                                                                                                    |  |  |  |  |
|                           | JavaServer Faces 1.1 サポート<br>$\bullet$                                                                                                    |  |  |  |  |
|                           | JavaServer Pages Standard Tag Library 1.1 サポート<br>٠                                                                                                    |  |  |  |  |

表 **2** Java Enterprise System コンポーネントの新機能 ( 続き )

| コンポーネント製品                 | 機能                                                                                                    |
|---------------------------|----------------------------------------------------------------------------------------------------|
| Calendar Server           | 自動バックアップ: csstored サービスは、現在、start-cal の発行時に起動するサー<br>$\bullet$<br>ビスです。正しく機能するためには、設定を実行する必要があります                                                                                |
|                           | 読み取り専用データベース:カレンダデータベースに対して読み取りのみを行い、<br>更新または削除は行わないように Calendar Server を設定できます。これは、<br>データの破壊が疑われるが本番稼動での作業にデータベースを常に使用できるよ<br>うにしておかなければならない場合に、推奨します。この場合、更新または削除<br>はできません。 |
|                           | ● ユーザー管理ユーティリティ名の変更:ユーザー管理ユーティリティ(コマンド<br>行ユーティリティ)は、Delegated Administrator ユーティリティと呼ばれるよう<br>になりました                                                                            |
|                           | • Delegated Administrator GUI: これは新しい Delegated Administrator GUI です<br>が、2005Q1 リリースの Calendar Server はサポートしません                                                                 |
|                           | ディレクトリ作成スクリプトのインストールの変更:インストール後の設定プロ<br>グラムは、Java Enterprise System インストーラで別々にインストール可能なコン<br>ポーネントになりました。Calendar Server のインストールではバンドルされなく<br>なりました                              |
| Directory Proxy<br>Server | 新機能なし                                                                                                    |
| Directory Server          | Directory Server 5.2 2005Q1 より前のバージョンの Directory Server では、エント<br>リの名前を変更できませんでした。Directory Server 5.2 2005Q1 では、エントリ<br>についての、名前の変更および削除ができます。                                  |
|                           | レプリカごとの更新の順序を識別するための旧バージョン対応更新履歴ログの拡<br>張                                                                                                    |
| <b>Instant Messaging</b>  | Instant Messaging クライアントの更新および改善<br>$\bullet$                                                                                                    |
|                           | XMPP、IETF Instant Messaging および Presence 標準プロトコル<br>$\bullet$                                                                                                    |
|                           | 監視機能の拡張<br>$\bullet$                                                                                                    |
|                           | ウォッチドッグユーティリティによる監視<br>$\bullet$                                                                                                    |
|                           | ウォッチドッグユーティリティの状態の確認<br>$\bullet$                                                                                                    |
|                           | ウォッチドッグユーティリティの開始および停止                                                                                                    |
|                           | Instant Messaging サーバーの監視<br>$\bullet$                                                                                                    |

**表 2** Java Enterprise System コンポーネントの新機能 (続き)

| x ←<br>コンポーネント製品<br>機能  |                                                                                                    |  |  |
|-------------------------|----------------------------------------------------------------------------------------------------|--|--|
| Message Queue           | 『技術の概要』の新規作成<br>$\bullet$                                                                                               |  |  |
|                         | 『管理ガイド』の構成の変更<br>$\bullet$                                                                                              |  |  |
|                         | 『Developer Guide for Java Clients』の構成の変更<br>٠                                                                           |  |  |
|                         | 『Developer Guide for C Clients』の構成の変更<br>٠                                                                              |  |  |
|                         | Linux インストール上の変更:<br>٠                                                                                                  |  |  |
|                         | 新たな RPM の名前                                                                                                    |  |  |
|                         | 新たなインストール場所                                                                                                    |  |  |
|                         | Dead Message $+z -$                                                                                                    |  |  |
|                         | 非通知モード<br>$\bullet$                                                                                                    |  |  |
|                         | 接続の失敗の検出(クライアントの Ping)                                                                                                  |  |  |
|                         | クライアントメッセージ本体の圧縮                                                                                                    |  |  |
|                         | JMS リソースアダプタの変更                                                                                                    |  |  |
|                         | 64 ビット C-API のサポート                                                                                                    |  |  |
|                         | -p/-password コマンドの非推奨                                                                                                   |  |  |
|                         | C-API 証明書管理                                                                                                    |  |  |
|                         | C-API 基本認証サポート                                                                                                    |  |  |
|                         | 新しいサンプルアプリケーション (MQPing)                                                                                                |  |  |
| <b>Messaging Server</b> | Sun Java System Communications Services 6 2005Q1<br>٠                                                                   |  |  |
|                         | Secure/Multipurpose Internet mail Extension (S/MIME) $\&$ , Sun Java System<br>٠<br>Communications Express Mail によりサポート |  |  |
|                         | Internet Content Adaptation Protocol (ICAP) で動作するスパム対策およびウィル<br>٠<br>ス対策プログラムのサポート                                      |  |  |
|                         | ログ機能の拡張                                                                                                    |  |  |
| Portal Server           | 新機能なし                                                                                                    |  |  |

表 **2** Java Enterprise System コンポーネントの新機能 ( 続き )

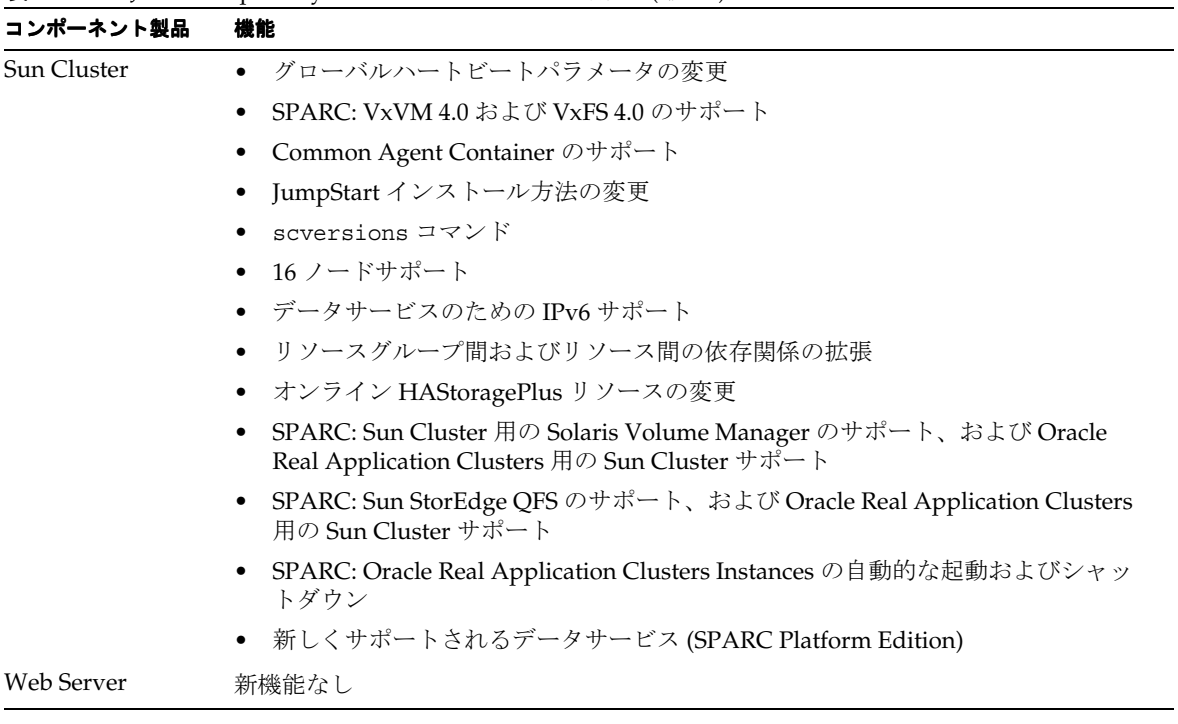

# 表 **2** Java Enterprise System コンポーネントの新機能 ( 続き )

# <span id="page-18-0"></span>ハードウェアおよびソフトウェアの要件

注 現時点の予定では、Solaris 8 用 Java Enterprise System の新規バージョンの出荷は 2005年6 月 30 日 以降中止されます。これにより、2005 年 6 月 30 日以前に出荷された Java Enterprise System のサポート期間に影響することはありません。Solaris 8 上で Java Enterprise System を実行している場合は、移行計画を開始することをお勧めします。

<span id="page-18-1"></span>表 **3** Java ES の完全インストールのためのハードウェアおよびソフトウェアの要件

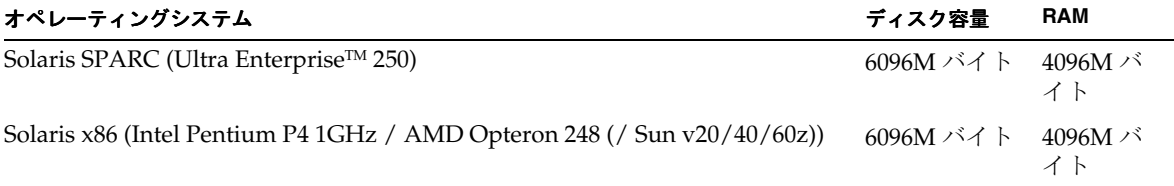

**表 3** Java ES の完全インストールのためのハードウェアおよびソフトウェアの要件 (続き)

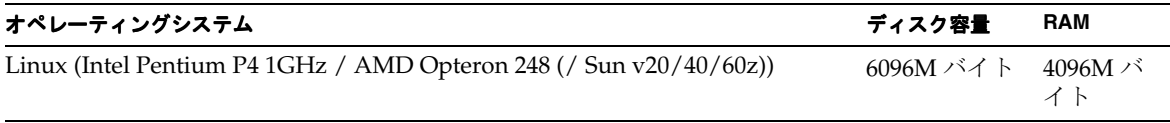

次の表で、コンポーネントごとの要件の一覧を示します。

<span id="page-19-0"></span>表 **4** コンポーネントのディスクインストール領域と RAM 要件

| コンポーネント                          | インストール用の最小限のディスク容量と RAM 要件                                                                                                    |  |  |
|----------------------------------|----------------------------------------------------------------------------------------------------|--|--|
| Access Manager                   | 250M バイトのディスク容量 (Access Manager および関連するアプ<br>リケーション用 )、512M バイトの RAM                                                                                                    |  |  |
| 管理サーバー                           | バイナリ用の 50M バイトのディスク容量。デフォルトでは、バイ<br>ナリのほとんどは /usr にあります。管理サーバーでは、データの<br>ために必要なディスク容量はなく、ログのために必要なディスク容<br>量は限定的です。デフォルトでは、ログおよびデータベースは、<br>/var/optにあります                                                     |  |  |
| <b>Application Server</b>        | Sun Java System Studio 使用時: 500M バイトのディスク容量、<br>512M バイトの RAM                                                                                                    |  |  |
| Calendar Server                  | 1G バイトのディスク容量(本稼働配備の場合)または500M バイト<br>(評価の場合)、256M バイト~1G バイトの RAM (本稼働の場合)<br>または 128M バイトの RAM (評価の場合)                                                                                                    |  |  |
| Directory Server                 | バイナリ用の 200M バイトのディスク容量。デフォルトでは、バイ<br>ナリのほとんどは /usr にあります。評価稼動の構成の場合、ログ<br>およびデータベース用の1.2G バイトのディスク容量。デフォルト<br>では、ログおよびデータベースは、/var/optにあります。最大<br>25,000 エントリで構成され、写真などのバイナリ属性を含まない本<br>稼動への試験配備の場合は、さらに4Gバイト |  |  |
| Directory Proxy Server           | 300M バイトのディスク容量、256M バイトの RAM                                                                                                    |  |  |
| <b>Instant Messaging</b>         | 300M バイトのディスク容量、256M バイトの RAM                                                                                                    |  |  |
| Messaging Server                 | 1G バイト (本稼働配備の場合) または 500M バイト (評価インス<br>トールの場合)、1G バイトの RAM (本稼働システムの場合)または<br>256M バイトの RAM (評価インストールの場合)                                                                                                   |  |  |
|                                  | サイトのサイズに応じ、メッセージストア、データベース設定ディ<br>レクトリ、ログファイル用の十分な容量が必要                                                                                                    |  |  |
| Message Queue                    | 8M バイトのディスク容量、128M バイトの RAM                                                                                                    |  |  |
| Portal Server, Portal Server SRA | 1G バイトのディスク容量、1.2G バイトの RAM (本稼働配備の場合)<br>または512M バイト(評価の場合)                                                                                                    |  |  |

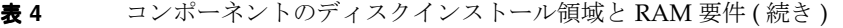

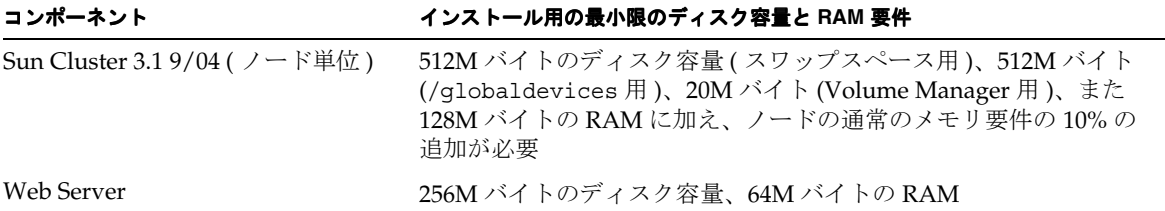

ディスク容量および RAM 要件の詳細は、各コンポーネントのリリースノートを参照してください。

# *Solaris* ソフトウェアグループの要件

Java Enterprise System のインストールには、ALL および OEM のソフトウェアグループが必要です。

# <span id="page-20-0"></span>Java 2 Standard Edition の要件

Java Enterprise System は、Sun Microsystems により JavaTM 2 プラットフォーム、Standard Edition (J2SETM プラットフォーム ) 1.5\_01 で使用できることが検証されています。

Java Enterprise System 2005Q1 には、適切なバージョンの J2SE が組み込まれています。

使用しているシステムにすでに J2SE 1.5\_01 実行時環境パッケージ SUNWj5rt がインストールされてい て、J2SE 1.5\_01 開発ツールパッケージ SUNWj5dev がインストールされていない場合は、Java Enterprise System をインストールする前にこの開発ツールパッケージをインストールしてください。 このパッケージには、Java Enterprise System に必要ないくつかの機能が含まれています。使用してい るシステムにインストールされている J2SE のバージョンを確認する方法と、Java Enterprise System を インストールする前にシステムを準備する方法については、

http://docs.sun.com/app/docs/doc/819-0808?l=ja にある『Java Enterprise System インストール ガイド』を参照してください。

# <span id="page-20-1"></span>Java Enterprise System のインストール後に Solaris 9 Update を適用する

Java Enterprise System がすでにインストールされたシステムに Solaris 9 Update を適用した後で、Java 2 Standard Edition (J2SE) の Java Enterprise System インストールが完了していること、およびバージョ ンが適切であることを確認する必要があります。以下に、実行する必要のある 3 つの手順の概要を説明 します。

- **1.** J2SE インストールについての情報を収集します (「J2SE [インストールについての情報を収集す](#page-21-0) [る」](#page-21-0)を参照 )。
- **2.** J2SE インストールを更新する必要があるかどうかを確認します (「J2SE [の更新が必要かどうか](#page-22-0) [を確認する」](#page-22-0)を参照 )。
- **3.** 必要に応じ、Java Enterprise System が使用する J2SE インストールを更新します。

インストールの更新方法は、Java Enterprise System の使用する J2SE インストールの位置によ り異なります。

- ❍ /usr 内の J2SE インストールを更新する (「/usr 内の J2SE [インストールを更新する」](#page-22-1)を参 照)。
- ❍ 他の場所にある J2SE インストールを更新する (「別の場所の J2SE [インストールを更新す](#page-23-0) [る」](#page-23-0)を参照 )。

### <span id="page-21-0"></span>➤ **J2SE** インストールについての情報を収集する

**1.** シンボリックリンク /usr/jdk/entsys-j2se を検査して、Java Enterprise System が使用する J2SE インストールの位置を確認します。

# ls -l /usr/jdk/entsys-j2se

- <span id="page-21-1"></span>**2.** リンクの指し示す位置を書き留めておきます ( 例 : /usr、/usr/jdk/.j2se1.5.0\_01)。
- **3.** Java Enterprise System の使用する J2SE インストールのバージョンを確認します。

*location*/j2se/bin/java -fullversion

*location* には[、手順](#page-21-1) 2 で書き留めた位置 ( 例 : /usr) を指定します。

- <span id="page-21-2"></span>**4.** バージョン番号を書き留めます。
- <span id="page-21-3"></span>**5.** pkginfo コマンドを使用して、Java Enterprise System に必要な各 J2SE パッケージインスタン スに関する情報を収集します。該当するパッケージを以下に示します。

| SUNWi5dev | SUNWj5man | SUNWj5rtx |
|-----------|-----------|-----------|
| SUNWi5dvx | SUNWi5jmp |           |
| SUNWj5dmo | SUNWj5rt  |           |

注 SUNWj5dvx および SUNWj5rtx は、64 ビットサポートだけに必要なパッケージで す。また、SUNWj5jmp は、日本語マニュアルページのサポートだけに必要なパッ ケージです。

必須パッケージごとに、次の手順を実行します。

**a.** すべてのパッケージインスタンスに関する情報を表示します。

# pkginfo -l *pkgname*.\*

*pkgname* は、パッケージの名前 ( 例 : SUNWj5dev) です。

- **b.** pkginfo コマンドの出力を参照し、パッケージの情報を書き留めておきます。
	- ◗ pkginfo コマンドでパッケージが見つからないとのメッセージが表示された場合は、 その必須パッケージが不足していることを書き留めて、次のパッケージに進みます。
- ◗ pkginfo コマンドで単一のパッケージインスタンスの情報が表示される場合、 BASEDIR 値が[手順](#page-21-1) 2 で書き留めた位置と一致することを確認してください。一致する 場合は PKGINST 値を書き留め、次のパッケージに進みます。一致しない場合、その パッケージが不足していることを書き留めて、次のパッケージに進みます。
- ▶ pkginfo コマンドで複数のパッケージインスタンスの情報が表示される場合[、手順](#page-21-1)2 で書き留めた位置と一致する BASEDIR 値を持つインスタンスを見つけます。一致す るインスタンスが見つかったなら、PKGINST 値を書き留めて次のパッケージに進み ます。一致するインスタンスが見つからなかった場合、そのパッケージが不足してい ることを書き留めて次のパッケージに進みます。

```
注 同一の BASEDIR にインストールされているパッケージごとに、保持するパッケー
ジインスタンスが異なります。たとえば、SUNWj5dev.2 と SUNWj5jmp ( インスタ
ンス指示子 .2 がない ) は、どちらも BASEDIR /usr/jdk/.j2se1.5.0_01 を保持
 できます。J2SE インストールのパッケージへの接続に使用されるのは、パッケージ
インスタンス番号ではなく BASEDIR です。
```
# <span id="page-22-0"></span>➤ **J2SE** の更新が必要かどうかを確認する

次の条件のどれかが当てはまる場合、Java Enterprise System が使用する J2SE インストールを更新する 必要があります。

- 22 [ページの手順](#page-21-2) 4 で書き留めたバージョンが 1.5 より小さい。
- 22 [ページの手順](#page-21-2) 4 で書き留めたバージョンが 1.5 以上である。
- 22[ページの手順](#page-21-3) 5 を実行したときに、必須パッケージが 1 つ以上不足していることがわかった 場合。

Java Enterprise System の使用する J2SE インストールの更新が必要な場合に実行する手順は、Java Enterprise System が使用する J2SE インストールの位置によって異なります。

- /usr の場合は、「/usr 内の J2SE [インストールを更新する」](#page-22-1)を参照。
- 他の場所の場合は、「別の場所の J2SE [インストールを更新する](#page-23-0)」を参照。

# <span id="page-22-1"></span>➤ **/usr** 内の **J2SE** インストールを更新する

- **1.** スーパーユーザーでログインしていない場合は、su コマンドを使用してスーパーユーザーに なります。
- **2.** ネットワーク経由またはシステム内で Java Enterprise System 2005Q1 ディストリビューション にアクセスできない場合は、ディストリビューション CD または DVD を挿入します。
- **3.** J2SE パッケージを含む Java Enterprise System 2005Q1 ディストリビューション内のディレクト リに移動します。

# cd *dist-base*/Solaris\_*arch*/Product/shared\_components/Packages

*dist-base* には Java Enterprise System 2005Q1 ディストリビューションへのベースパスを、*arch* にはシステムのアーキテクチャ (sparc または x86) を指定します。

- **4.** J2SE に依存するサービスを停止します。
- **5.** システムをシングルユーザーモードに設定します。
- **6.** pkgrm コマンドを使用して 22 [ページの手順](#page-21-3) 5 で書き留めた既存のパッケージインスタンスを 削除し、/usr を BASEDIR に設定します。パッケージインスタンスの削除は、次の順序で実行 します。
	- 1. SUNWj5rtx
	- 2. SUNWj5dvx
	- 3. SUNWj5jmp
	- 4. SUNWj5dmo
	- 5. SUNWj5man
	- 6. SUNWj5dev
	- 7. SUNWj5rt

- # pkgrm SUNWj5dmo SUNWj5man SUNWj5dev SUNWj5rt
- **7.** Java Enterprise System 2005Q1 で検証済みの J2SE バージョン用のパッケージを追加します。

# pkgadd -d . SUNWj5rt SUNWj5cfg SUNWj5dev SUNWj5man SUNWj5dmo SUNWj5dvx SUNWj5jmp SUNWj5rtx

SUNWj5dvx および SUNWj5rtx は、64 ビットサポートだけに必要なパッケージです。また、 SUNWj5jmp は、日本語マニュアルページのサポートだけに必要なパッケージです。

- **8.** システムをマルチユーザーモードに復元します。
- **9.** J2SE に依存するサービスを起動します。

#### <span id="page-23-0"></span>➤ 別の場所の **J2SE** インストールを更新する

- **1.** スーパーユーザー (root) でログインしていない場合は、su コマンドを使用してスーパーユー ザーになります。
- **2.** カスタマイズされたインストール管理ファイルを作成し、デフォルトでない J2SE のインス トール位置を指定します。
	- **a.** デフォルトのインストール管理ファイルのコピーを作成します。

# cp /var/sadm/install/admin/default /tmp/admin-file

次に例を示します。

**b.** ファイル /tmp/admin-file を編集し、その basedir 値をカスタマイズします。次の行 basedir=default

の default を、22 [ページの手順](#page-21-1) 2 で書き留めた Java Enterprise System が使用する J2SE インストール位置に変更します。次に例を示します。

basedir=/usr/jdk/.j2se1.5.0\_01

ファイルの他の値は変更しないでください。

- **3.** ネットワーク経由またはシステム内で Java Enterprise System 2005Q1 ディストリビューション にアクセスできない場合は、ディストリビューション CD または DVD を挿入します。
- **4.** J2SE パッケージを含む Java Enterprise System 2005Q1 ディストリビューション内のディレクト リに移動します。

# cd *dist-base*/Solaris\_*arch*/Product/shared\_components/Packages

*dist-base* には Java Enterprise System 2005Q1 ディストリビューションへのベースパスを、*arch* にはシステムのアーキテクチャ (sparc または x86) を指定します。

- **5.** J2SE に依存する Java Enterprise System サービスを停止します。
- **6.** pkgrm コマンドを使用して、22 [ページの手順](#page-21-3) 5 で書き留めた、Java Enterprise System の使用 する J2SE インストール位置に一致する既存の BASEDIR を持つパッケージインスタンスを削除 します。パッケージインスタンスの削除は、次の順序で実行します。
	- 1. SUNWj5rtx 2. SUNWj5dvx 3. SUNWj5jmp 4. SUNWj5dmo 5. SUNWj5man 6. SUNWj5dev 7. SUNWj5rt

次に例を示します。

# pkgrm SUNWj5rtx SUNWj5dvx SUNWj5jmp SUNWj5dmo.2 SUNWj5man.2 SUNWj5dev.2 SUNWj5rt.2

**7.** Java Enterprise System 2005Q1 で検証済みのバージョンの J2SE 用パッケージを追加します。そ の際、カスタマイズしたインストール管理ファイルを必ず使用するようにします。

# pkgadd -a /tmp/admin-file -d . SUNWj5rt SUNWj5cfg SUNWj5dev SUNWj5man SUNWj5dmo SUNWj5dvx SUNWj5jmp SUNWj5rtx

SUNWj5dvx および SUNWj5rtx は、64 ビットサポートだけに必要なパッケージです。また、 SUNWj5jmp は、日本語マニュアルページのサポートだけに必要なパッケージです。

J2SE に依存する Java Enterprise System サービスを起動します。

# <span id="page-25-0"></span>非推奨に関する注意事項

• Calendar Express は、Communications Express を優先して、非推奨とされていました。ユー ザーインタフェースを Calendar Express に基づいてカスタマイズしていたユーザーはすべて、 できるだけ早く新しいユーザーインタフェースに移す計画を立てることをお勧めします。

# <span id="page-25-1"></span>サポートされない機能

- Sun Fire システムでは Net Connect はサポートされない。
- Sun Cluster および Sun Cluster Agent は、Solaris 10 では使用できない。
- Sun Cluster、Sun Cluster Agent、および Net Connect は、Linux では使用できない。
- Sun Cluster アップグレードはサポートされない。
- HA Sun Java System Application Server は Application Server 8 2005Q1 をサポートしない。
- HA Sun Java System Application Server EE は Application Server 8 Enterprise Edition 2005Q1 をサポートしない。

# <span id="page-25-2"></span>重要なパッチ情報

使用するコンポーネント用のパッチ情報については、[「コンポーネントのリリースノート」](#page-12-1)を参照して ください。

また、http://sunsolve.sun.com にアクセスし、「推奨パッチクラスタ」に移動してドロップダウン メニューから「Java Enterprise System Component Patches」を選択します。オペレーティングシステ ムのパッチ要件が変更されたり、Java Enterprise System コンポーネント用のパッチが利用可能になっ た場合に、SunSolve から更新が入手可能になります。最初は推奨パッチクラスタの形式で入手します。

# <span id="page-26-0"></span>このリリースで修正されたバグ

次の表では、Java Enterprise System 2005Q1 で修正されたバグを説明しています。

<span id="page-26-1"></span>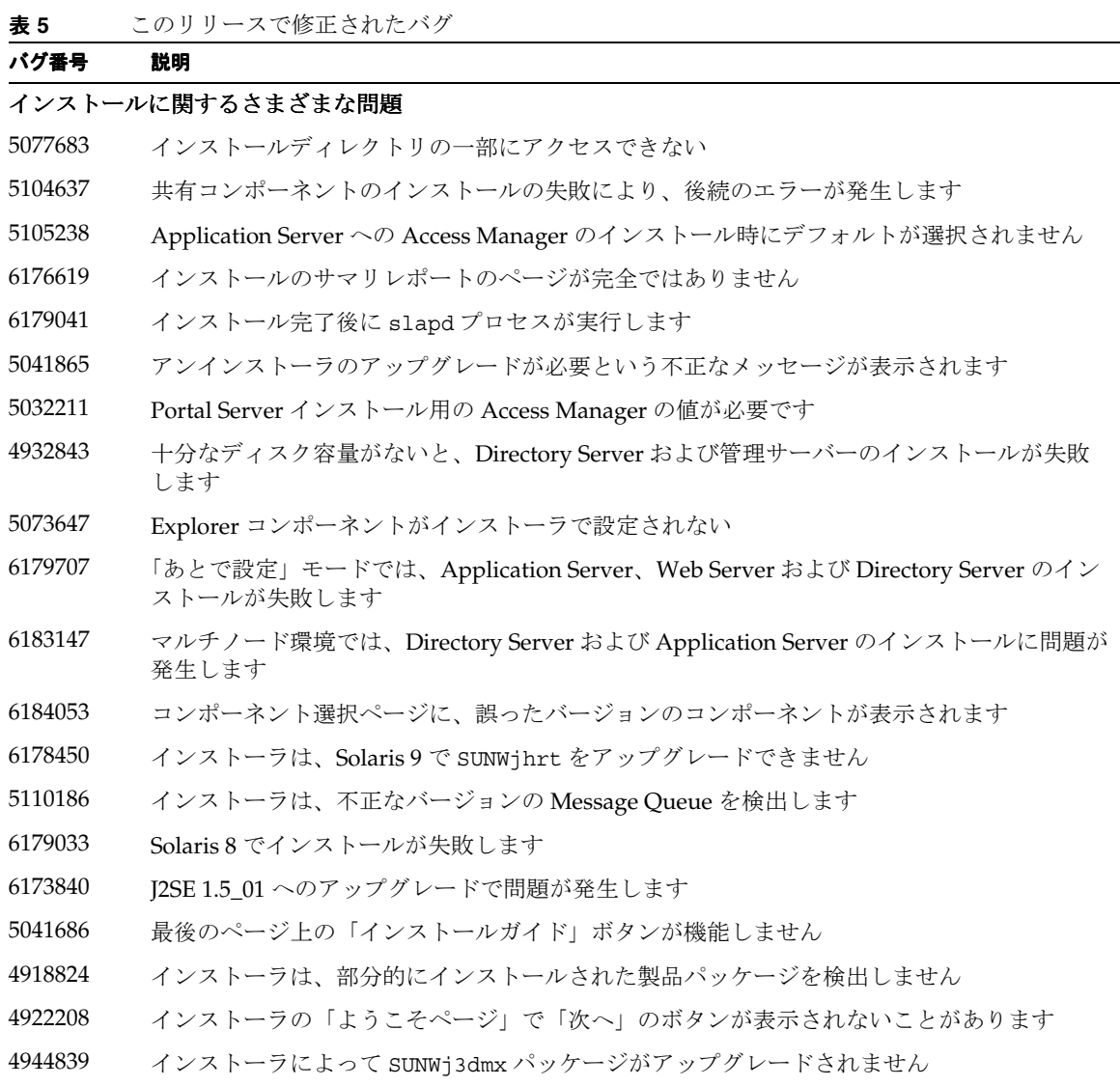

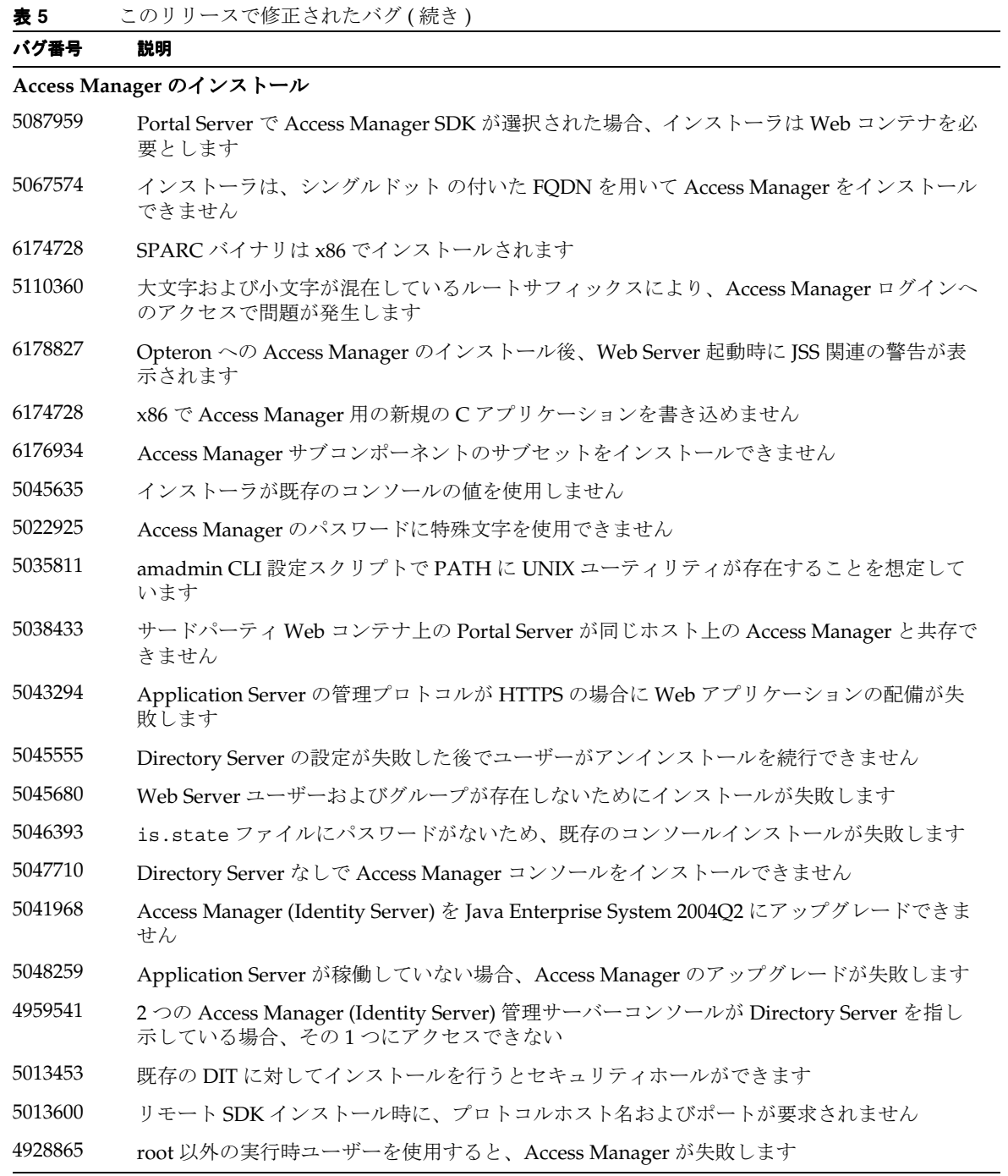

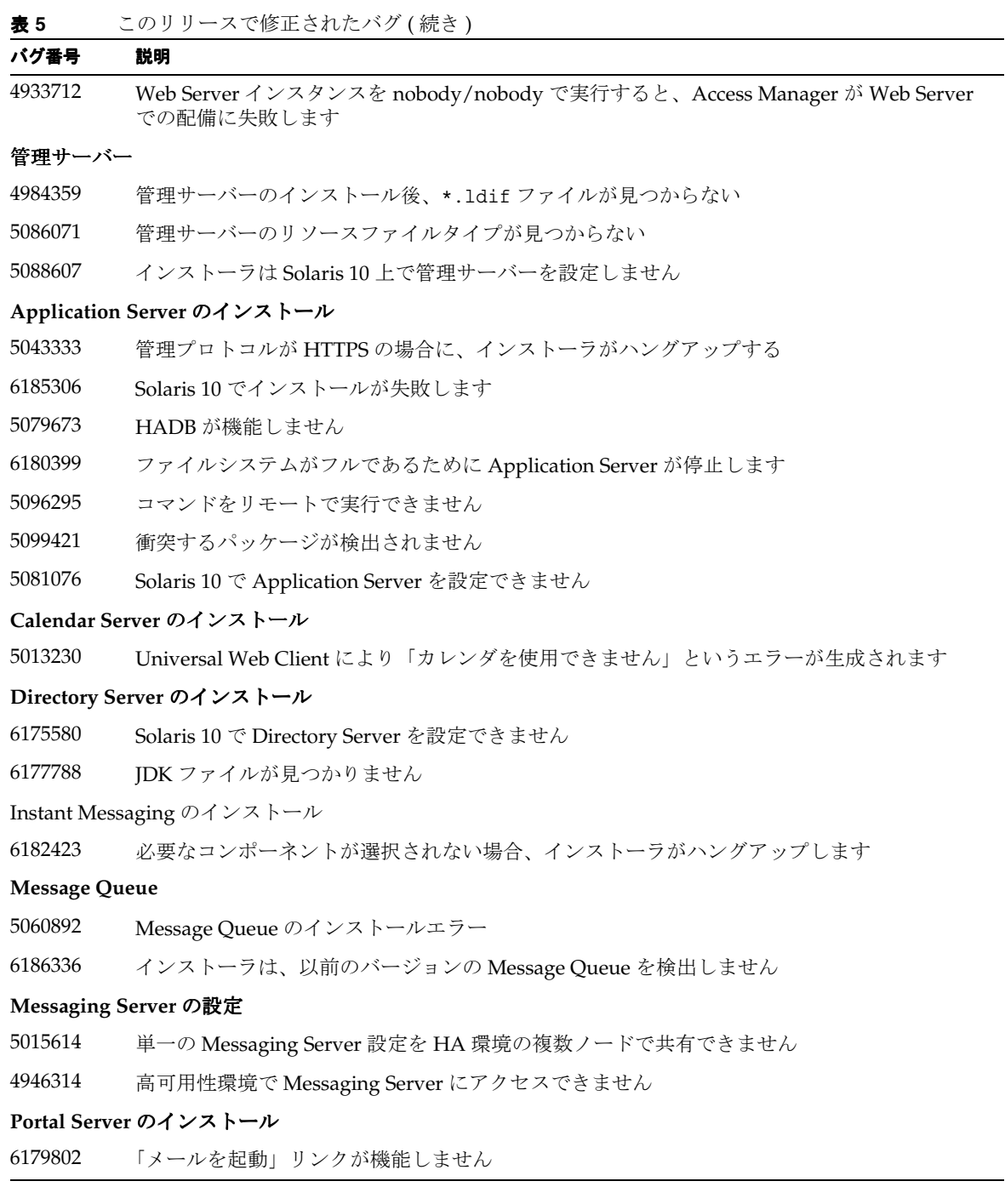

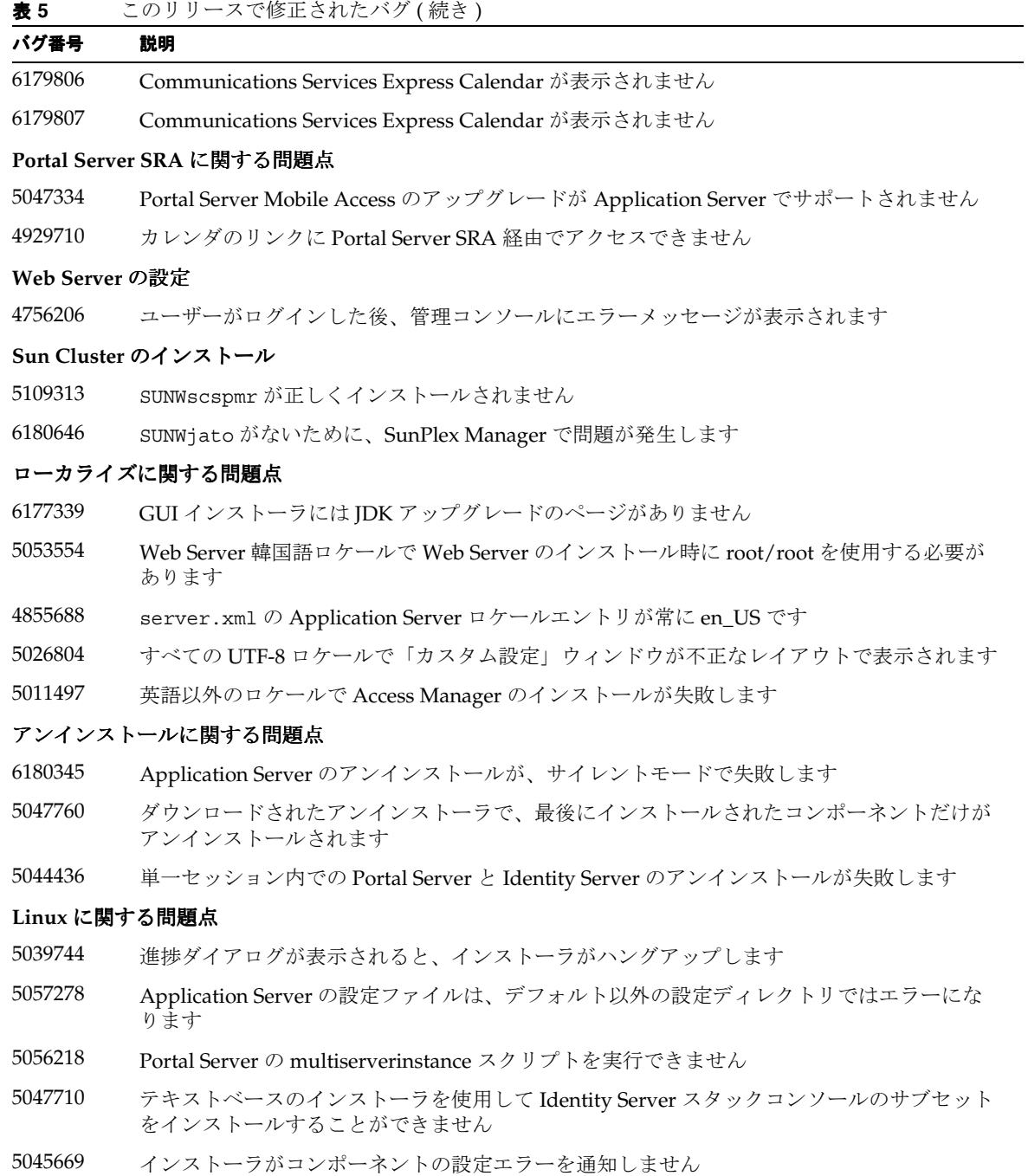

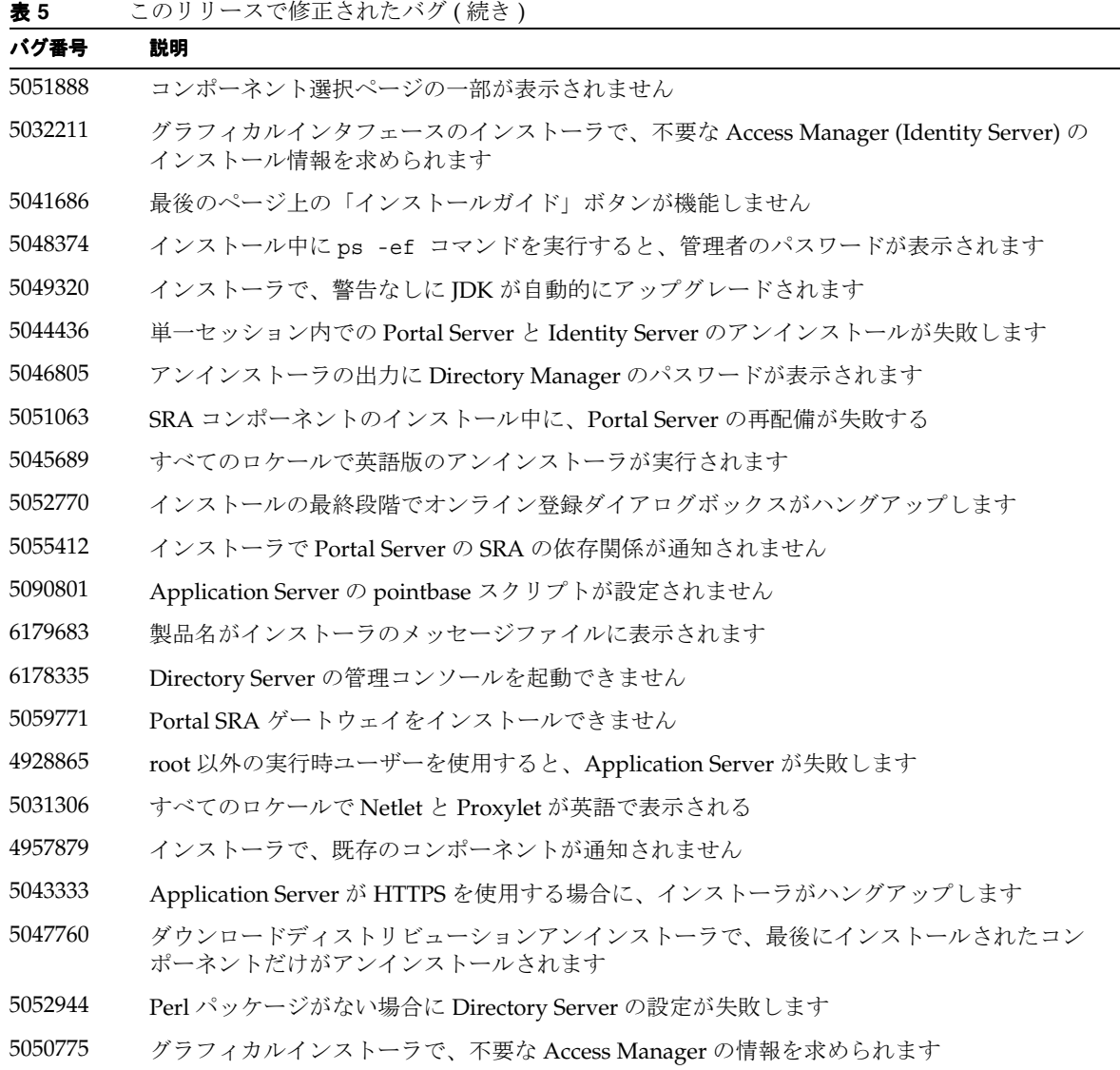

# <span id="page-31-0"></span>互換性の問題

- Sun Fire システムでは Net Connect はサポートされません。
- Message Queue:
	- o Message Oueue の次のメジャーリリースでは、クライアントのそのリリースとの互換性を なくしてしまう変更が組み込まれる可能性があります。この情報は、このような変更に備 えて準備しておくことができるようにするため、ここに記載されています。
	- o これは、Sun Java System Message Queue の将来のリリースのうち、Sun One Message Queue 3.0.1 と下位互換性を持つことなる最後のリリースです。特に、Sun Java System Message Queue の将来のリリースでは、次の内容はサポートされなくなります。
		- ◗ 最新バージョンのブローカへの 3.0.1 クライアントの接続
		- 3.0.1 持続的ストアの最新バージョンへのアップグレード
		- ◗ 最新バージョンのブローカとの 3.0.1 ブローカのクラスタ化
		- ▶ 最新バージョンのブローカとの 3.0.1 プロパティファイル、ユーザーストア、アクセス 制御リストなどの併用
	- これは、Sun Java System Application Server 7.X 用の「システム IMS メッセージングプロ バイダ」としての統合をサポートすることになる、Sun Java System Message Queue の最 後のリリースです。Sun Java System Message Queue の将来のリリースでは、Sun Java System Application Server 8.0 以上のみがサポートされます。
	- ❍ これは、SOAP ランタイムを含み Message Queue SOAP 管理によるオブジェクトをサポー トする、Sun Java System Message Queue の最後のリリースです。
	- ❍ 将来のリリースでは、SOAP をサポートする Java 2 Standard Edition Platform のバージョ ンと連動する SOAP のみがサポートされます。
	- ❍ すべてのリリースの J2SE 1.3 に対する Sun Java System Message Queue クライアントのサ ポートは停止されます。J2SE 1.4 は引き続きサポートされます。
	- ❍ Sun Java System Message Queue の一部としてインストールされた個々のファイルの場所 は、変わる可能性があります。これにより、いくつかの Message Queue ファイルの現在 の場所に依存する既存のアプリケーションが中断される可能性があります。
	- ❍ 次のメジャーバージョンよりも古いバージョンの Message Queue を使用する Sun Java System Message Queue クライアントは、製品のそのバージョンで提供される新機能にア クセスできない可能性があります。

# <span id="page-32-0"></span>既知の問題および制限事項 : インストール

Java Enterprise System インストーラを使用したインストール処理に関連する情報を次に示します。

# <span id="page-32-1"></span>インストールに関するさまざまな問題

#### <span id="page-32-2"></span>複数のバージョンの **comm\_dsetup.pl** が存在する **(***#6225803*、*6225809***/***6226161***)**

#### 回避策

comm\_dssetup.pl については、/opt/SUNWcomds/sbin にあるバージョンのみを使用します。ほかの バージョンはすべて無視します。

#### <span id="page-32-3"></span>**Solaris 10** 上での **Messaging Server** のインストール時の **FQDN** エラー **(** 特定の **ID** なし **)**

Solaris 10 上で Messaging Server をインストールする場合、hostname が完全指定ドメイン名ではない というエラーが表示されます。Solaris 10 は IPV6 をサポートします。ipnodes はホスト名を決定するパ スで見つけられます。

#### 回避策

/etc/hosts および /etc/inet/ipnodes の両方のファイルに FQDN を手動で追加します。

#### <span id="page-32-4"></span>**/share** に十分なディスク容量がない **(***5099218***)**

/share が自動マウントディレクトリで何もマウントされていない場合、Sun Cluster Agent のインス トール時にインストーラにより /share に十分な容量がないと通知されます。

#### 回避策

/share のマウントを解除し、再度インストーラを実行します。

# umount /share

#### <span id="page-32-5"></span>**Access Manager** が **SSL** を使用している場合、**SSL** 暗号化を使用して **Portal Server** を配備できない **(***6211026***)**

回避策 ありません。

#### <span id="page-32-6"></span>サイレントモードの場合、インストーラは共有コンポーネントパッケージの一部をアップグレードしない **(***6208244***)**

サイレントモードでインストーラを実行した場合、SUNWpr および SUNWtls がアップグレードされませ  $\lambda$ 

回避策 ありません。

# <span id="page-33-0"></span>**Sun Cluster HA** 環境では、**Directory Server** および **Messaging Server**、およびそれぞれ対応する管理サーバーを インストールできない **(***6210690***)**

Sun Cluster HA コンポーネントのインストール時に、SUNWasvr パッケージがインストールされます。 システムにすでに SUNWasvr が存在する場合、Directory Server および管理サーバー、または Messaging Server および管理サーバーをインストールするときに衝突が発生します。

回避策

次の手順でコンポーネントをインストールします。

- **1.** Sun Cluster を HA エージェントなしでインストールします。
- **2.** Directory Server、Messaging Server、およびそれぞれの管理サーバーのための、ストレージリ ソースグループを作成します。
- **3.** Directory Server、Messaging Server および管理サーバーをインストールします。
- **4.** Directory Server および Messaging Server の、Sun Cluster HA Agent をインストールします。
- **5.** インストールしたコンポーネントを設定します。

### <span id="page-33-1"></span>**Application Server 7** を実行している場合、**Access Manager** で新規の **WSRP Consumer Producer** を作成できな い **(***6202285***)**

Application Server 7 は、互換性のないバージョンの JAX 共有コンポーネントを使用します。 Application Server 7 を実行している場合、Access Manager で新規の WSRP Consumer Producer を作成 できません。このため、Application Server 7 で Portal Server および Access Manager を配備できませ  $h<sub>a</sub>$ 

#### 回避策

システム上にあるバージョンの Application Server 7 をインストールしている場合、またはあらかじめ バンドルされているバージョンの Application Server 7 および Solaris 9 がインストール済みである場 合、pkgrm を使用して次のパッケージを削除してから Java Enterprise System をインストールします。

- # pkgrm SUNWasdem SUNWasu SUNWasr SUNWasac SUNWascmn SUNWasman
- # pkgrm SUNWiqdoc SUNWiqfs SUNWiqjx SUNWiqr SUNWiqu SUNWiquc

その後、次の順序で追加パッケージを削除します。

# pkgrm SUNWxrgrt SUNWxrpcrt SUNWxsrt SUNWjaxp

次に、インストールに進みます。インストールが完了したら、pkgadd を使用してパッケージを手動で 追加します。

#### <span id="page-33-2"></span>インストールログメッセージは、常に有効であるとは限らない **(** 特定の **ID** なし **)**

ログメッセージは常に有効であるとは限らないことに留意してください。たとえば、ある種のエラーが 発生した後で、コンポーネント製品の ( 全部ではなく) 一部をインストールした後でも、「ソフトウェ アがインストールされていません」というメッセージが表示されます。

### <span id="page-34-0"></span>インストーラが **X11** ウィンドウサーバーに接続できない場合、サイレントインストールが失敗する **(***6182249***)**

この問題は、DISPLAY 変数を設定したが DISPLAY へのアクセス権限がない場合に、発生します。

回避策

次を実行し、DISPLAY の値の設定を解除します。

# unset \$DISPLAY

#### <span id="page-34-1"></span>一部の共有パッケージが **Solaris 10** でインストールされない *(6174538***)**

インストーラは、アップグレードの必要のある既存のパッケージについて通知しません。これにより アップグレードされるコンポーネントのインストールが失敗します。

回避策

次のパッケージについてあるかどうかを確認し、ある場合は手動で削除します。

NSPR NSS JSS NSPR **NSPRD** ICU **TCUX** NSSU NSSUX NSSX NSPRX SASLX

#### <span id="page-34-2"></span>管理サーバーのインストール時に、**GUI** インストーラで **FQDN** の入力が求められない **(***5103675)*

クラスタ環境のサーバーについては、完全指定ホスト名 (FQHN) が必要です。しかし、管理サーバー の設定時、GUI インストーラでは FQDN の入力が求められません。代わりに物理ホスト名が使用され ると、エラーが発生します。

#### 回避策

usr/sbin/mpsadmserver configure コマンドを使用して管理サーバーを設定します。 「\${hostname}.domainname.com」に値を入力するよう求められます。そこで FQHN の値を入力しま す。

#### <span id="page-34-3"></span>データサービス内の「**Sun ONE**」という表現は「**Sun Java System**」とすべきである **(** 特定の **ID** なし **)**

Java ES アプリケーションのデータサービスの名前および説明で登場する「Sun ONE」という表現はす べて「Sun Java System」と読み替える必要があります。たとえば、「Sun Cluster data service for Sun ONE Application Server」は、「...for Sun Java System Application Server」と読み替えてください。

#### <span id="page-35-2"></span>コンポーネント選択ページのコンポーネントの自動選択が混同する **(***4957873***)**

コンポーネント製品を選択すると、依存するコンポーネント製品をインストーラがすべて自動的に選択 します。コンポーネント製品選択ページには、元のコンポーネント製品とともに依存関係にあるコン ポーネント製品が選択されていることが示されません。

回避策

ありません。

#### <span id="page-35-3"></span>**CD** インストール時にパスワードが画面に表示される **(***5020621***)**

CD インストール時に、管理パスワードを入力するとインストーラがパスワードをそのまま表示しま す。

回避策

最初に Solaris をインストールし、システムをリブートしてから CLI または GUI インストーラを使って Java Enterprise System をインストールします。

### <span id="page-35-4"></span>選択したコンポーネントに関する表示がページによって異なる **(***5033467***)**

無効な選択を示す「\*\*」が、グローバルに実装されていません。

回避策 ありません。

# <span id="page-35-0"></span>Access Manager のインストール

# <span id="page-35-1"></span>ロードバランサまたは SSL オフローダで動作する Web Server の設定方法

Web Server をロードバランサに SSL ターミネーションが設定されている Access Manager の Web コン テナとして使用している場合は、次のマニュアルを参照して Web Server を設定してください。

http://sunsolve.sun.com/search/document.do?assetkey=1-9-77007-1&searchclause

# <span id="page-35-5"></span>**SUNWxrpcrt** パッケージと、**Access Manager SOAPClient/JAXRPC** サーブレットとの互換性がない **(***6215206***)**

リモート Access Manager クライアント SDK の実行中、JAXRPC サーブレットは例外をスローします。

回避策 ありません。

#### <span id="page-35-6"></span>既存のコンソールのプロトコルを入力できない **(***5045612***)**

「Access Manager: Access Manager サービスを実行するための Web コンテナ (4 / 6)」ページの「既存コ ンソールを使用」オプションを使用すると、既存のコンソールの詳細を入力できます。ただし、この ページにはコンソールプロトコル用のフィールドがありません。

Access Manager サービスが稼働中の Web コンテナと Access Manager コンソールが稼働中の Web コン テナが、同じプロトコル (http または https) を使用しなければならないということはありません。イン ストーラは、Access Manager サービスが稼働中の既存のコンソールとシステムが同じプロトコルを使 用していると見なします。

# 回避策

「既存コンソール」( サーバーのみ ) インストールを、2 つのインストールセッションに分けて実行しま す。

- **1.** 最初のインストールセッションでは、Web コンテナ (Application Server または Web Server) の 「今すぐ設定」インストールを実行します。
- **2.** 2 番目のインストールセッションでは、Access Manager の「あとで設定」インストールを実行 します。
- **3.** 2 番目のセッションが完了したら、Access Manager のユーティリティディレクトリに移動しま す。Solaris システムの場合の例を示します。

# cd *AccessManager-base*/SUNWam/bin/

*AccessManager-base* は、Access Manager のベースインストールディレクトリです。

- **4.** amsamplesilent ファイルをコピーし、新規ファイル名を指定します。
- **5.** amsamplesilent ファイルのコピーを編集して、コンソールプロトコルを含む設定情報を指定 します。次に例を示します。

DEPLOY\_LEVEL=6 CONSOLE\_PROTOCOL=*protocol-value* ...

**6.** 編集した amsamplesilent ファイルを使用して amconfig スクリプトを実行します。次に例 を示します。

# ./amconfig -s *copy-of-amsamplesilent*

*copy-of-amsamplesilent* は、amsamplesilent ファイルのコピーの名前です。

amsamplesilent ファイルおよび amconfig スクリプトの詳細は、『Access Manager 2005Q1 管理ガイ ド』を参照してください。

#### <span id="page-36-0"></span>コンソールのみのインストール設定が失敗する **(***5047119***)**

インストールは、ローカルサーバーへのコンソールのみのインストール用 Web コンテナを設定しませ  $h_n$ 

#### 回避策

コンソールのみのインストールを、2 つのインストールセッションに分けて実行します。

**1.** 最初のインストールセッションでは、Web コンテナ (Application Server または Web Server) の 「今すぐ設定」インストールを実行します。

- **2.** 2 番目のインストールセッションでは、Access Manager 管理コンソールの「あとで設定」イン ストールを実行します。
- **3.** 2 番目のセッションが完了したら、Access Manager のユーティリティディレクトリに移動しま す。Solaris システムの場合の例を示します。

# cd *AccessManager-base*/SUNWam/bin/

*AccessManager-base* は、Access Manager のベースインストールディレクトリです。

- **4.** amsamplesilent ファイルをコピーし、新規ファイル名を指定します。
- **5.** amsamplesilent ファイルのコピーを編集して、DEPLOY\_LEVEL ( コンソールのみの場合は 2)、CONSOLE\_HOST、CONSOLE\_PORT、SERVER\_PORT 変数を含む、設定情報を指定しま す。
- **6.** 編集した amsamplesilent ファイルを使用して amconfig スクリプトを実行します。次に例 を示します。

# ./amconfig -s *copy-of-amsamplesilent*

*copy-of-amsamplesilent* は、amsamplesilent ファイルのコピーの名前です。

amsamplesilent ファイルおよび amconfig スクリプトの詳細は、『Access Manager 2005Q1 管理ガイ ド』を参照してください。

#### <span id="page-37-0"></span>**Web Server** 上でインスタンスを作成すると例外がスローされる **(***5048518***)**

amconfig スクリプトを実行して Web Server 上に Access Manager の新規インスタンスを配備する際、 新規インスタンスのインスタンス名がホスト名と同じでない場合、Web Server の Web コンテナ設定ス クリプトにより例外がスローされます。また、新規インスタンス用の Access Manager 配備が完了しま せん。

#### 回避策

Web Server 用の Access Manager 設定スクリプト (amws61config) を編集します。

**1.** Access Manager のユーティリティディレクトリに移動します。Solaris システムの場合の例を 示します。

# cd *AccessManager-base*/SUNWam/bin/

*AccessManager-base* は、Access Manager のベースインストールディレクトリです。

- **2.** amws61config スクリプトを編集します。configNewInstance() で、「addServerEntry \$WS61 HOST」行を「addServerEntry \$WS61 INSTANCE HOST」に変更します。
- **3.** amconfig スクリプトを再度実行して、Access Manager インスタンスを追加します。

#### <span id="page-37-1"></span>**pre61to62upgrade** スクリプトが **DB** ベースのログを適正に処理しない **(***5042233***)**

Access Manager のアップグレード完了後、アップグレードログに DB ベースのログが適正に処理され なかったことが示されます。

### 回避策

ありません。現在のリリースの Access Manager アップグレードプロセスでは、DB ベースのログ機能 がサポートされません。

# <span id="page-38-1"></span>**Access Manager** の最初のインスタンスのインストール **(** 特定の **ID** なし **)**

このリリースの Access Manager では、Access Manager パッケージのインストールと、設定を分離しま した。このリリースでは、Java Enterprise System インストーラを使用して Access Manager の最初のイ ンスタンスをインストールする必要があります。

# <span id="page-38-2"></span>**Directory Server** の **SSL** が有効な状態で **Access Manager 2005Q1** をインストールする **(** 特定の **ID** なし **)**

Directory Server がインストール済みで SSL が有効な場合、Access Manager 2005Q1 のインストールが 失敗します。Access Manager 2005Q1 をインストールするには、最初に Directory Server の SSL を無効 にしてください。Access Manager のインストール完了後に、Directory Server の SSL を再度有効にしま す。

# <span id="page-38-3"></span>パスワードおよびルートサフィックスで単一引用符を使用できない **(** 特定の **ID** なし **)**

Access Manager は、パスワード (amadmin など ) および Directory Server ルートサフィックスでの単一 引用符 (') の使用をサポートしません。ただし、円記号 (\) はサポートします。

### <span id="page-38-4"></span>**Directory Server 5.1 sp2** がパスワードのリセットを実装する場合、**Access Manager** のインストールが失敗する **(***4992507***)**

Directory Server 5.1 SP2 がユーザーの初回のログイン時にパスワードの変更を求めるように設定されて いる場合、Java Enterprise System インストーラの実行時に Access Manager 2005Q1 のインストールが 失敗します。

#### 回避策

Directory Server パスワードのリセットポリシーを「オフ」に設定します。

# <span id="page-38-0"></span>管理サーバーのインストール

#### <span id="page-38-5"></span>**Directory Server** および管理サーバーを別々のセッションでインストールできない **(***5096114***)**

1 つのセッションで Directory Server をインストールしてから、別のセッションで管理サーバーをイン ストールする場合、まだインストールおよび設定が行われていないのにもかかわらず、管理サーバー用 のボックスがすでにオンになっています。このため、管理サーバーのインストールおよび設定を実行で きません。

#### 回避策

Directory Server および管理サーバーを同じセッションでインストールします。または、管理サーバー を手動で設定する方法について、『Directory Server 管理ガイド』を参照してください。

# <span id="page-39-0"></span>Application Server のインストール

### <span id="page-39-2"></span>以前のバージョンの **Application Server** がシステムに存在する場合、インストールが失敗する **(***5110257***)**

以前のバージョンの Application Server パッケージがシステムに存在する場合、Java ES をインストー ルできません。

#### 回避策

システム上に Application Server パッケージが存在しない状態にしてから、インストーラを実行しま す。

次のパッケージを手動で削除します。

SUNWasclg SUNWasac SUNWascmn SUNWasdem SUNWasdev SUNWasman SUNWaspx SUNWasr

また、対応するローカライズパッケージを手動で削除します。

#### <span id="page-39-3"></span>使用中のポートを選択するとインストールが失敗する **(***4922417***)**

回避策 ありません。

#### <span id="page-39-4"></span>インストーラが、ユーザーが設定ページで入力したホスト名を認識しない **(***4931514***)**

インストーラは、Application Server の「サーバー名」の入力を要求します。ただし、テキストフィー ルドに何を入力しても、インストーラはマシンの実際のホスト名を使用します。

#### 回避策

サーバー名がサーバーのホスト名と異なる場合は、スーパーユーザーになり、該当するドメインディレ クトリ (「サーバールート」ディレクトリ ) で次のように入力します。

# find . -type f -exec grep -1 \$HOSTNAME  $\{\}$  \i ;

次に、ファイルの内容を適切に変更します。

# <span id="page-39-1"></span>Directory Server のインストール

# <span id="page-39-5"></span>アンインストールしてから再インストールすると、**Directory Server** を設定できない **(***6223527***)**

Directory Server をアンインストールしてから再インストールする場合、Directory Server を設定できま せん。インストール時に、/var/opt が削除されません。このため、slapd が見つけられず、Directory Server を起動するときにエラーが記録されます。

回避策

Directory Server のアンインストール後、/var/opt を削除してから再インストールします。

### <span id="page-40-1"></span>**Directory Server** および管理サーバーを別々のセッションでインストールできない **(***5096114***)**

1 つのセッションで Directory Server をインストールしてから、別のセッションで管理サーバーをイン ストールする場合、まだインストールおよび設定が行われていないのにもかかわらず、管理サーバー用 のボックスがすでにオンになっています。このため、管理サーバーのインストールおよび設定を実行で きません。

回避策

Directory Server および管理サーバーを同じセッションでインストールします。または、管理サーバー を手動で設定する方法について、『Directory Server 管理ガイド』を参照してください。

# <span id="page-40-0"></span>Message Queue のインストール

# <span id="page-40-2"></span>**Message Queue** が **Java ES** インストーラでインストールされている場合、アンインストールにアンインストーラ が必要 **(** 特定の **ID** なし **)**

Solaris パッケージを直接削除した場合、次にインストーラを実行したとき、インストーラは Message Queue をまだインストールされていると見なし、正しく動作しません。

回避策

すでに手動で Message Queue パッケージを削除した場合は、アンインストーラを使用して Message Queue をアンインストールする必要があります。アンインストーラを実行し、削除する Message Queue コンポーネントを選択します。

# <span id="page-41-0"></span>Messaging Server のインストール

#### <span id="page-41-1"></span>**inetDomainstatus** が削除済みの場合に **msuserpurge** が **mailDomainStatus** を削除済みに設定しない **(***#6245878***)**

ドメインが commadmin ユーティリティを使用して削除された場合、その mailDomainStatus は引き 続きアクティブであるため、そのドメインを commadmin を使用してパージすることはできません。

#### 回避策

ldapmodify を使用して、mailDomainStatus を「removed」に設定します。

#### <span id="page-41-2"></span>不正な **store.sub** を修正するためのツールが必要である **(***#6206104***)**

次の Messaging Server パッチリリース (6.2 パッチ 1) では、reconstruct によって subscription.db 内の無効なメールボックス名を持つエントリが削除されます。また、mboxutil コマンドにより、エン トリのリストから存在しないメールボックスが識別され、オプションで登録が取り消されます。

登録データベース内の破壊されたデータを削除するには、reconstruct に新しい -s オプションを付け て使用します。

### reconstruct -s

オプションの意味は次のとおりです。

-s: 登録を修復する

存在しないフォルダをリストして登録を取り消すには、mboxutil で次のオプションを使用します。

mboxutil -S [-n [-f *file*] | -u -f *file*]

オプションの意味は次のとおりです。

-n: 個人用の存在しないメールボックスの登録をリストする -u: 個人用の存在しないメールボックスの登録を取り消す -f: *file* の入出力

#### <span id="page-41-3"></span>不在返信テキストが保存時に壊れてしまう。ハードリターンが保持されない **(***#6199714***)**

次のパッチリリース (6.2 パッチ 1) では、MTA が \$\$ を行ブレークのペアと解釈して、自動返信テキス トに表示します。自動返信テキストで文字のドル記号を使用したいお客様は、\ ( バックスラッシュ ) をご使用になることをお勧めします。たとえば、\$\$5.00 の代わりに \\$5.00 を使用してください。

# <span id="page-41-4"></span>**Messaging Server** と **Directory Server** を異なるマシン上にインストールする際の問題 **(** 特定の **ID** なし **)**

回避策

- **1.** Directory Server および管理サーバーを Directory Server のシステムにインストールおよび設定 します。
- **2.** 管理サーバーおよび Messaging Server を Messaging Server のシステムにインストールします。 管理サーバーはインストール時に設定されますが、Messaging Server は設定されません。

**3.** Messaging Server を設定します。

### <span id="page-42-2"></span>スキーマ **2** のサポートを含む **Messaging Server (** および **Directory Server)** の使用 **(***4916028***)**

スキーマ 2 のサポートを含む Messaging Server を使用するためには、Access Manager と Directory Server をインストールする必要があります。現在のところ、Directory Server にスキーマ 2 のサポート を取り込むには、Access Manager をインストールする方法しかありません。

Access Manager が Web コンテナとして機能するには、Web Server ( または Application Server) も必要 とします。Access Manager が Directory Server と共にインストールされていない場合、Messaging Server から使用できるのはスキーマ 1 だけです。Java Enterprise System のインストール中はスキーマ 1 または 2 を選択できるオプションがないため、Access Manager をインストールして Directory Server を 更新する必要があります。

# <span id="page-42-0"></span>Messenger Express/Communications Express

この節では、最新の Messenger Express/Communications Express の既知の修正済みの問題に対する、 追加情報と回避策を記載します。

# <span id="page-42-3"></span>添付の保存が機能しないことがある **(***#6196347***)**

回避策

エンドユーザーがインストール後にブラウザキャッシュを消去し、ブラウザを再起動する必要がある可 能性があります。

# <span id="page-42-4"></span>自動スペルチェックが削除された 自動スペルチェックが削除された **(***#6192219***)**

メッセージを送信する前の自動スペルチェックは、新しい設定オプションを使って製品に再追加されて います。

html/main.js ファイル内の次の行のコメントを解除して、メール作成ウィンドウと「オプション」メ ニューの「設定」タブにある「メッセージを送信する前にスペルをチェックする」チェックボックスを 表示します。

// spellCheckBeforeSendFlag = true;

Internet Explorer ブラウザのユーザーには、スペルチェック機能を使用しないと決めている場合、重複 メッセージが送信されることがわかる場合があります。

# <span id="page-42-1"></span>Delegated Administrator

この節では、Communications Services Delegated Administrator に関する既知の問題を記載します ( 以前 のリリースでは、このコンポーネントはユーザー管理ユーティリティと呼ばれていた )。

# <span id="page-43-0"></span>全組織の「ドメイン状態」か「メールサービス状態」を変更すると、「ドメインのディスク制限容量」の値が失われ る **(***#6239311***)**

この問題は、「ドメインのディスク制限容量」の値セットが任意の数値に設定されている全組織を編集 し、「ドメイン状態」または「メールサービス状態」を「アクティブ」からその他の値 (「非アクティ ブ」や「保持」など ) に変更した場合に発生します。

メッセージは、組織のプロパティは正常に変更されたが、「ドメインのディスク制限容量」フィールド の値が無制限に設定されていて、組織の LDAP 属性 (mailDomainDiskQuota) が失われていることを 示します。

#### 回避策

「ドメインのディスク制限容量」フィールドの値を再設定し、組織のプロパティを保存します。

#### <span id="page-43-1"></span>サーバーエラー。新規のユーザーを作成または既存のユーザーを編集しようとすると、管理者がログアウトされる **(***#6234660***)**

この問題は、多数のユーザーを含む組織の「ユーザー」ページを開いて、ページがまだ既存のユーザー を読み込んでいる間にユーザーを作成または編集しようとしたときに発生します。ページが読み込んで いる間、待機するよう求めるメッセージが表示されます。ページが作動可能になるまでは、ボタンやリ ンクをクリックしないでください。

多数の組織を含む「組織」ページを開くときも、同様の問題が発生します。

回避策

「ユーザー」ページが読み込む時間がかかりすぎる場合は、jdapi-wildusersearchresults プロパ ティを十分に低い値に設定して、ページが高速に読み込むようにすることができます。次に例を示しま す。

jdapi-wildusersearchresults=50

「組織」ページが読み込む時間がかかりすぎる場合は、jdapi-wildorgsearchresults プロパティを 低い値に設定します。次に例を示します。

jdapi-wildorgsearchresults=10

jdapi-wildusersearchresults と jdapi-wildorgsearchresults は resource.properties ファ イル内のプロパティです。

resource.properties ファイルは、次のデフォルトのパスにあります。

*da\_base*/data/WEB-INF/classes/sun/comm/cli/server/servlet/ resource.properties

# <span id="page-43-2"></span>「ユーザープロパティ」ページで、「転送先アドレス」ボックスをオフにし、「ローカルの受信箱」を選択して、変更 を保存することができない **(***#6230702***)**

ユーザーに転送アドレスが指定されている場合は、「ユーザープロパティ」ページの「転送先アドレス」 ボックスをオフにし、「ローカルの受信箱」をオンにすることはできません。

回避策

最初に、「ローカルの受信箱」をオンにし、「保存」をクリックします。

次に、「**転送先アドレス**」ボックスをオフにし、「**保存**」をクリックします。

# <span id="page-44-0"></span>**Delegated Administrator** が **config-commda** プログラムで再設定されると、**resource.properties** ファイル内 の値が上書きされる **(***#6218713***)**

config-commda プログラムを再度実行して Delegated Administrator の既存の設定済みインストール を設定すると、resource.properties ファイル内のプロパティはデフォルト値に再設定されます。

たとえば、以前に次のプロパティを次の値に設定したとします。

jdapi-wildusersearchresults=50

jdapi-wildorgsearchresults=10

そこで config-commda を実行すると、これらのプロパティは次のようにデフォルト値に再設定される ことがあります。

jdapi-wildusersearchresults=-1

jdapi-wildorgsearchresults=-1

この問題は、Delegated Administrator 設定を変更した場合、つまり、プラグインを使用可能にしたか resource.properties ファイル内のプロパティの値を変更したかどうかにのみ、影響があります。

#### 回避策

Delegated Administrator をアップグレードする必要がある場合、またはその他の理由により config-commda プログラムを返す必要がある場合は、次の処置を取ることで既存の設定を保持するこ とができます。

<span id="page-44-1"></span>**1.** resource.properties ファイルをバックアップします。

resource.properties ファイルは、次のデフォルトのパスにあります。 *da\_base*/data/WEB-INF/classes/sun/comm/cli/server/servlet/ resource.properties

- **2.** config-commda プログラムを実行します。
- **3.** config-commda プログラムによって作成される新しい resource.properties ファイルを、 次のように編集します。

( 新しいファイルは、前述の[手順](#page-44-1) 1 に示されているデフォルトのパスにある )

- **a.** 新しい resource.properties ファイルを開きます。
- **b.** resource.properties ファイルのバックアップコピーを開きます。
- **c.** カスタマイズされたプロパティをバックアップコピーに入れます。カスタマイズした値 を、新しい resource.properties ファイル内の対応するプロパティに適用します。

単純にバックアップコピー全体で新しい resource.properties ファイルを上書きしないでく ださい。新しいファイルには、このリリースの Delegated Administrator をサポートするため に作成される新しいプロパティが含まれる場合があります。

#### <span id="page-45-0"></span>**sunpresenceuser** および **sunimuser** オブジェクトクラスを両方ともユーザーエントリに割り当てると、 **commadmin user modify** コマンドが失敗する **(***#6214638***)**

#### 回避策

ありません。

#### <span id="page-45-3"></span>新たに作成されるユーザーがドメインのタイムゾーン **(TZ)** を継承しない **(***#6206160***)**

デフォルト以外のタイムゾーンを持つドメインを作成し、次に -T <*timezone*> オプションを使用して明 示的にではなく新しいユーザーを作成すると、そのユーザーにはデフォルトのタイムゾーン ( 米国 / デ ンバー ) が指定されます。

たとえば、ヨーロッパ / パリのタイムゾーンを持つ sesta というドメインを作成するとします。次に、 sesta 内に新しいユーザーを作成します。ユーザーには、デフォルトのタイムゾーンである米国 / デ ンバーが指定されます。

#### 回避策

ユーザーを作成または変更するときに、-T <*timezone*> を commadmin user create または commadmin user modify コマンドに明示的に渡します。

#### <span id="page-45-4"></span>**commadmin domain purge** コマンドがカレンダリソースをパージしない **(***#6206797***)**

回避策

ありません。

#### <span id="page-45-1"></span>管理者を正常に追加するために組織のプロパティ ... ページを保存する必要がある (*#6201912*)

組織のプロパティ ... ページを開き、指定したユーザーに管理者ロールを割り当てる場合は、管理者を 正常に追加するために組織のプロパティ ... ページを保存する必要があります。新しい管理者を割り当 てたあとでログアウトすると、管理者は追加されません。

#### <span id="page-45-2"></span>**TLA** または **SPA** が共有組織の「ド が共有組織の「ドメインのエイリアス名 メインのエイリアス名 **:**」テキストフィールドを更新できない 」テキストフィールドを更新できない **(***#6200351***)**

この問題は、次の手順を実行した場合に発生します。

1. TLA または SPA として Delegated Administrator コンソールにログインします。

2. DEF などの共有組織を選択します。

3.「表示 :」ドロップダウンリストから「この組織のプロパティ」を選択します。

#### 4. 「ド**メインのエイリアス名:**」テキストフィールドに有効な値を入力します。

5.「保存」をクリックします。

「この組織のプロパティは正常に変更されました。」というメッセージが表示されます。

ただし、組織のプロパティのページに移動しても、ドメインの新しいエイリアス名は表示されません。 新しい値は LDAP ディレクトリには保存されません。

### <span id="page-46-0"></span>**組織内のユーザーからすべてのサービスパッケージを削除し、次に「サービスパッケージ」ページから新しいサー** ビスパッケージを割り当てると、新しいサービスパッケージの割り当てに失敗する *(#6198361)*

この問題は、すべてのサービスパッケージをユーザーから削除し、次の「サービスパッケージ」ページ からそのユーザーにサービスパッケージを追加する場合に発生します。

新しいサービスパッケージをユーザーに追加できるのは、次のいずれかの場合です。

- 新しいサービスパッケージを追加する前に、少なくとも 1 つのサービスパッケージがユーザー に割り当てられている場合。つまり、すべてのサービスパッケージが削除されたわけではない 場合。
- 「この組織のユーザー」ページを使用して、新しいサービスパッケージを追加する場合。

回避策

次の処置を取ってください。

- **1.** 「この組織のユーザー」ページを開きます。
- **2.** ユーザーを選択します。
- 3. 「サービスパッケージを割り当て」ボタンをオンにし、目的のサービスパッケージを選択しま す。

### <span id="page-46-1"></span>デフォルトの管理者の電子メールアドレスを指定できないため、**ASCII** 以外の新しい組織でエラーが発生する **(***#6195040***)**

デフォルトの管理者の uid は、デフォルトで「admin\_*new\_organization\_name*」に指定されます。新し い組織名に ASCII 以外の文字が含まれている場合、その uid を使用する電子メールアドレスは無効で す。

### <span id="page-46-2"></span>組織からサービスパッケージの割り当てに変更がありません。」というメッ セージが表示される *(#6190486***)**

組織からサービスパッケージを削除して「保存」をクリックすると、サービスパッケージは削除されま すが、「サービスパッケージの割り当てに変更がありません。」というメッセージが誤って表示されま す。

#### <span id="page-46-3"></span>このリリースの **Delegated Administrator** でユーザーのログイン **ID** を編集できない **(***#6178850***)**

#### <span id="page-46-4"></span>詳細検索機能が組織に対して正しい結果を返さない **(***#5094680***)**

この問題は、次の手順を実行した場合に発生します。

- **1.** 「詳細検索」機能を選択します。
- **2.** ドロップダウンリストから「組織」を選択します。
- 3. 「以下のすべてに一致」または「以下の一部に一致」ラジオボタンをクリックします。
- **4.** ドロップダウンリストから組織名を選択します。
- **5.** テキストフィールドに有効な値を入力します。

**6.** 「検索」をクリックします。

検索条件と一致する組織のみが返されるのではなく、Delegated Administrator ではすべての組織が表 示されます。

### <span id="page-47-2"></span>「新しい組織を作成」ウィザードの「概要」ページに組織詳細のすべてが表示されない (#5087980)

「新しい組織を作成」ウィザードで新しい組織を作成すると、「ドメインのディスク制限容量」や「メー ルサービス状態」などの一部の詳細は、ウィザードの「概要」ページに表示されません。

# <span id="page-47-0"></span>Net Connect のインストール

使用しているシステムにすでに Net Connect がインストールされている場合は、 http://docs.sun.com/doc/817-2390-01 にあるカスタマインストールガイドを確認してください。

Configuration and Service Tracker (CST) 3.5 エージェントコンポーネントが、SRS Net Connect インス トールの一部としてインストールされます。ただし、Net Connect インストールでは、CST サーバーコ ンポーネントはインストールされません。CST コンソールおよびデータを表示するには、CST 3.5 パッ ケージを Sun Download Center (http://www.sun.com/service/support/cst) からダウンロードし、 CST サーバーを手動でインストールします。次に、記載された接続方法に従って、CST エージェント を CST サーバーに接続できます。

# <span id="page-47-1"></span>Portal Server のインストール

#### <span id="page-47-3"></span>**Portal Server** のインストールおよびアンインストールが、ハングアップしているように見える **(***5106639***)**

Portal Server のインストールおよびアンインストール時に、インストーラおよびアンインストーラがハ ングアップしているように見えます。インストールまたはアンインストールが正しく終了するまで、最 大で 30 分遅れることがあります。

#### <span id="page-47-4"></span>マルチセッションインストールでゲートウェイのリダイレクトが行われない **(***4971011***)**

インストールモードに関係なく、マルチセッションインストール中はゲートウェイのリダイレクトは行 われません。

回避策

- **1.** Portal Server ブラウザを起動して、amconsole にアクセスします。
- **2.** 「サービス設定」タブで、「ゲートウェイ」を選択します。
- **3.** ウィンドウの右下で、「default」および「セキュリティ」タブもクリックします。
- **4.** 次に、「非認証 URL」フィールドに URL を「http://IS\_HOST:PORT/amserver/UI/Login」 のように追加します。

サンプルの URL は、http://boa.prc.sun.com:80/amserver/UI/Login です。

**5.** 最後に、スーパーユーザーで次のように入力し、Portal ゲートウェイを再起動します。 # /etc/init.d/gateway -n default start debug

# <span id="page-48-0"></span>共有コンポーネントに関する問題点

### <span id="page-48-2"></span>インストール後の設定変更により、**SUNWcacaocfg** について **pkgchk** が失敗する **(***6195465***)**

pkgchk コマンドを -n オプションとともに使用すると、SUNWcacaocfg について失敗することがあり ます。Common Agent Container により、起動時に一部のファイルの所有権および構成の設定の変更が 発生します。このため、pkgchk -n SUNWcacaocfg を実行すると、ファイル所有権についてのエラー メッセージが返されることがあります。この問題が発生する可能性があるのは、Solaris x86 および Solaris SPARC の場合のみです。

#### <span id="page-48-3"></span>インストーラは、**Tomcat 4.0.1** から **Tomcat 4.0.5** へアップグレードしない **(***6202992***)**

インストーラは、SUNWtcatu パッケージをアップグレードしません。

#### 回避策

インストールを開始する前に、pkgrm を使用して SUNWtcatu を手動で削除します。次にインストーラ を実行したときには、適切なバージョンの Tomcat 4.0.5 パッケージがインストールされます。

# <span id="page-48-4"></span>**Sun Java Web Console** 設定スクリプトが **SUNWtcatu** パッケージをアップグレードしない **(***6202315***)**

回避策 インストールを開始する前に、pkgrm を使用して SUNWtcatu を手動で削除します。

# <span id="page-48-1"></span>Sun Cluster のインストール

# <span id="page-48-5"></span>**JDMK** および **Common Agent Container** パッケージが「**scinstall -r**」で削除される **(***5077985***)**

回避策 scinstall を -r オプションで実行する前に、/usr/cluster/lib/scadmin/dot.order から SUNWcacao および SUNWcacaocfg を手動で削除します。

#### <span id="page-48-6"></span>**SunPlex Manager** インストールモジュールがサポートされていない **(***4928710***)**

Sun Cluster のインストールに SunPlex インストーラを使用できません。

#### 回避策

Java ES インストーラを使用して Sun Cluster を最小限のモードでインストールします。その後、 scinstall を使用してインストールと設定手順を完了します。詳細は、『Sun Cluster Installation Guide』を参照してください。

# <span id="page-49-0"></span>**Sun Cluster HA** 管理サーバーエージェントを **CD** からインストールできない **(***6212471***)**

Sun Cluster HA 管理サーバーを Java Enterprise System CD、Volume 2 からインストールする場合、イ ンストールが失敗します。エージェントの 1 つは、CD、Volume 1 に含まれている SUNWasvr パッケー ジに依存します。このため、インストーラは SUNWasvr を見つけられません。すると、インストーラは 既存のパッケージすべてを削除して終了します。

### 回避策

Administration Server をインストールしてから HA 管理サーバーをインストールします。または、 エージェントをインストールする前に、最小限、SUNWasvr がシステムにインストールされているよう にします。

# <span id="page-49-1"></span>**Sun Cluster HA Application Server Agent** は **Application Server 8.1** および **HADB 8.1** をサポートしない **(***6212333***)**

インストーラでは、Application Server および HADB 8.1 とともに Sun Cluster HA Application Server Agent をインストールすることを選択するオプションが表示されます。しかし、HA Application Server Agent は Application Server および HADB 8.1 をサポートしません。このため、HA Application Server を設定できません。

### 回避策

HA Application Server Agent を Application Server および HADB 8.1 とともにインストールしないでく ださい。

# <span id="page-49-2"></span>以前のバージョンの **Directory Server** 用 **Sun Cluster** データサービス **(** 特定の **ID** なし **)**

Java Enterprise System 2005Q1 には、Sun Java System Directory Server 5 2004Q2 用の Sun Cluster デー タサービスが含まれています。Sun Java System Directory Server 5.0 か 5.1、または Netscape HTTP、 バージョン 4.1.6 用の Sun Cluster データサービスが必要な場合は、Sun Cluster 3.1 データサービス 10/03 リリースで入手できます。このリリースを入手する場合は、ご購入先のカスタマサポートの担当 者に連絡してください。

# <span id="page-49-3"></span>**Oracle Parallel Server/Real Application Clusters** 用の **Sun Cluster** データサービスが、**Sun Cluster 3.1 CD** から インストールされない **(** 特定の **ID** なし **)**

代わりに、Java Enterprise System 1 Accessory CD、Volume 3 からインストールされます。また、この データサービスはエージェント CD からはインストールされません。代わりに、Java Enterprise System 1 Accessory CD、Volume 3 からインストールされます。

# <span id="page-49-4"></span>**Sun Cluster Agent** がシステムに存在している場合、インストーラが **Sun Cluster Agent** の追加インストールを許 可しない **(** 特定の **ID** なし **)**

Java Enterprise System インストーラの実行前に Sun Cluster Agent がインストールされていると、イン ストーラが Agent の追加インストールを許可しません。

# 回避策

追加の Sun Cluster Agent を、pkgadd を使用してインストールします。

# <span id="page-50-0"></span>Web Server のインストール

# <span id="page-50-2"></span>**Web Server** インストールディレクトリに以前にインストールしたバージョンのファイルが格納されている場合、 **Web Server** のインストールは失敗する **(** 特定の **ID** なし **)**

回避策

設定ファイルをすべてバックアップします。次に、Java Enterprise System インストーラを使用して Web Server をインストールする前に、インストールディレクトリを削除します。

# <span id="page-50-1"></span>ローカライズに関する問題点

#### <span id="page-50-3"></span>**Delegated Administrator:** 「利用可能な言語」リストの機能が明確でない リストの機能が明確でない **(***#6234120***)**

言語タグ付きの cn、sn、および givenname を LDAP ディレクトリに追加するには、最初に、「新規 ユーザー」ウィザードに英語のタグなしの名前を追加して、ユーザーを作成する必要があります。

次に、「ユーザープロパティ」ページで、「利用可能な言語」リストから言語タグ付きの名前に対して必 要な言語を選択します。このリストには、「**名**」、「**姓**」、および「**表示名**」フィールドが並んで表示され ます。次に例を示します。

使用可能な言語のリストからフランス語を選択し、「名」に **Jacques**、「姓」に **Chirac** と入力します。 これにより、LDAP に次の値が設定されます。

givenname;lang-fr=Jacques

sn;lang-fr=Chirac

cn;lang-fr=Jacques Chirac

### <span id="page-50-4"></span>Delegated Administrator: 「この組織はすでに存在しています。」というエラーメッセージがローカライズされて いない **(***#6201623***)**

既存の組織と同じ名前を持つ組織を作成しようとすると、Delegated Administrator で「この組織はす でに存在しています。」というエラーメッセージが表示されます。このメッセージは英語で表示され、 翻訳されていません。

#### <span id="page-50-5"></span>「カスタム設定」インストーラ画面が、不正なテキストレイアウトで表示されることがある **(***6210498***)**

回避策

ウィンドウのサイズを変更します。次に、「戻る」、「次へ」の順にクリックします。ウィンドウは正し く表示されるようになります。

#### <span id="page-50-6"></span>すべてのロケールでインストールする場合、「あとで設定」オプションを使用できない **(***6206190***)**

すべてのロケールでインストールする場合、「あとで設定」オプションを使用すると、SUNWasuee パッ ケージへのリンクの多くが切断されます。

#### 回避策

地域対応のパッケージの追加は、インストール後に手動で実行します。

# <span id="page-51-0"></span>既知の問題および制限事項 : アンインストール

# <span id="page-51-1"></span>**Web Server** および **Application Server** のデフォルトのインストールディレクトリの誤り **(***6197056***)**

Web Server および Application Server を Linux にインストールした場合、インストーラは誤ったデ フォルトのディレクトリにインストールします。

• Application Server の場合、インストーラはデフォルトを次のように設定します。

/opt/SUNWappserver/appserver

/var/opt/SUNWappserver/domains/domain1/docroot

正しいディレクトリは次のとおりです。

/opt/sun/appserver

/var/opt/sun/appserver/domains/domain1/docroot

- Web Server の場合、インストーラはデフォルトを次のように設定します。
	- /opt/SUNWwbsvr

/opt/SUNWwbsvr/https-<...>.PRC.Sun.COM/docs

正しいディレクトリは次のとおりです。

/opt/sun/webserver /opt/sun/webserver/https-<...>.PRC.Sun.COM/docs

#### 回避策

インストーラによって示されるデフォルトのインストールディレクトリを使用しないでください。前述 の正しい値を手入力します。

#### <span id="page-51-2"></span>アンインストーラがハングアップし、パッケージのすべてを削除しない **(***5091416***)**

インストーラがインストール時に中断された場合、インストーラの再起動またはアンインストーラの実 行ができません。パッケージのインストールに成功している場合でも、インストーラはインストール済 みのパッケージを認識しません。

回避策

以前にインストールした Java ES の残りのパッケージ、ディレクトリ、およびファイルを手動で削除し ます。

### <span id="page-52-0"></span>**Sun Cluster** コンソールをアンインストールするとロケールパッケージが削除される **(***4994462***)**

Java ES のアンインストーラを使用して Sun Cluster をアンインストールできません。Sun Cluster コン ソールパッケージ SUNWccon を削除すると、アンインストーラが Sun Cluster に関連するロケールパッ ケージもすべて削除しようとします。

#### 回避策

pkgadd を使用してロケールパッケージを再度追加します。

Sun Cluster 以外のロケールパッケージを再インストールする場合は、以下の手順を実行します。

- **1.** 1. メディア上で、\${Media}/Product/\${PP}/Packages/locale/\${locale} ディレクトリ に移動します。
- **2.** 2. リスト表示されたすべてのパッケージを再インストールします。他のコンポーネント製品ま たはロケールについて、この手順を繰り返します。

Sun Cluster 用のロケールパッケージを再インストールする場合は、以下の手順を実行します。

- **1.** メディア上で \${Media}/Product/sun\_cluster/Solaris\_*version*/Packages または \${Media}/Product/sun\_cluster\_agents/Solaris\_*version*/Packages ディレクトリに移動 します。
- **2.** あるロケールのパッケージすべてをリスト表示します。

# grep -i "<locale full name>" \*/pkginfo

**3.** pkgadd を使用して、表示されたパッケージを再インストールします。他のロケールについて、 この手順を繰り返します。

# <span id="page-53-0"></span>既知の問題 : Linux の場合

# <span id="page-53-1"></span>必須ライブラリ

Linux では、次の互換性のあるライブラリが必要です。

- compat-gcc-7.3-2.96.128.i386.rpm
- compat-gcc-c++-7.3-2.96.128.i386.rpm
- compat-libstdc++-7.3-2.96.128.i386.rpm

64 ビット Linux を実行している場合、32 ビット Linux のシステムライブラリのインストールが必要で す。

# <span id="page-53-2"></span>**Message Queue** が **Java ES** インストーラでインストールされている場合、アンインストールにアンインストーラ が必要 **(** 特定の **ID** なし **)**

Linux RPM を直接削除した場合、次にインストーラを実行したとき、インストーラは Message Queue をまだインストールされていると見なし、正しく動作しません。

#### 回避策

すでに手動で Message Queue RPM を削除した場合は、アンインストーラを使用して Message Queue をアンインストールする必要があります。アンインストーラを実行し、削除する Message Queue コン ポーネントを選択します。

# <span id="page-53-3"></span>ライブラリの共有コンポーネントへのリンクの切断による、**Directory Server** のインストールに関する問題 **(***6199933***)**

/opt/sun/identity/lib 内のリンクの一部が切断されています。

#### 回避策

次の手順に従い、/opt/sun/identity/lib を変更します。

**1.** /lib ディレクトリに移動します。

# cd \${AM\_INSTALL\_DIR}/identity/lib

**2.** .jar ファイルを削除します。

# rm -rf jaxrpc-spi.jar relaxngDatatype.jar xsdlib.jar

- **3.** 新規のリンクを作成します。
	- # ln -s /opt/sun/private/share/lib/jaxrpc-spi.jar
	- # ln -s /opt/sun/private/share/lib/relaxngDatatype.jar
	- # ln -s /opt/sun/private/share/lib/xsdlib.jar

#### <span id="page-54-0"></span>**savestate** ファイルが表示される **(***5062553***)**

インストール中に次のコマンドを発行すると、後で使用するために、入力した値が状態ファイルに記録 されるように指定することが可能です。

# ./installer -savestate=/var/tmp/save.state.output.txt

この状態ファイルのデフォルトの権限では、root 以外のユーザーがこのファイルの内容を参照できま す。

#### 回避策

インストールが完了したら、chmod コマンドを使用してファイルに対する権限を変更します。

# chmod 600 save.state.output.txt

#### <span id="page-54-1"></span>**Instant Messaging Server** を別のセッションでインストールできない **(***6175419***)**

Instant Messaging Server および Access Manager を別々のセッションでインストールする場合、インス トールが失敗します。

回避策

Instant Messaging Server および Access Manager SDK は同じインストールセッションでインストール します。

#### <span id="page-54-2"></span>**Red Hat Linux 3.0** 上で **Directory Server** を設定できない **(***5087845***)**

インストール時、必要な共有ライブラリ compat-libstdc++-7.3-2.96.122 RPM がインストールさ れません。RPM がない場合、Directory Server は設定できません。

回避策

ディストリビューション CD から手動で RPM をインストールします。

#### <span id="page-54-3"></span>インストール時にアンインストーラ **RPM** がインストールされないことがある **(***5060658***)**

コンポーネント製品のインストール時に、アンインストールに必要な RPM の 1 つである sun-entsys-uninstall-l10n-2.0-1 がインストールされないことがあります。

回避策

次のことを実行して、不明なアンインストール RPM を手動でインストールします。

# rpm -i sun-entsys-uninstall-2.0.i386.rpm

RPM をインストールすると、アンインストールスクリプトが表示されます。

#### <span id="page-54-4"></span>**Linux** 上での **NSPR** と **NSS** の **Message Queue** による **C-API** 使用 **(** 特定の **ID** なし **)**

Linux 版の Java Enterprise System では、Message Queue は、NSPR (Netscape Portable Runtime) と NSS (Network Security Services) のライブラリの独自のコピーを提供します。Message Queue と一緒に インストールされたバージョンは、Java Enterprise System によってインストールされたバージョンよ りも古いものです。

Message Queue がデフォルトの場所にインストールされた場合、古いライブラリは /opt/imq/lib に 格納されています。Message Queue C アプリケーションをビルドする場合、Message Queue C 実行時 ライブラリ (mqcrt.so) は /opt/imq/lib 内の古い NSPR ライブラリと NSS ライブラリにリンクしま す。これはサポートされ、テスト済みの組み合わせですが、/opt/sun/private/lib の Java Enterprise System でインストールされる新しいバージョンを使用することをお勧めします。

新しいバージョンのライブラリを使用するには、LD\_PRELOAD 環境変数を以下のように設定します。

/opt/sun/private/lib/libnspr4.so:\

/opt/sun/private/lib/libplc4.so:\

/opt/sun/private/lib/libplds4.so:\

/opt/sun/private/lib/libnss3.so:\

/opt/sun/private/lib/libssl3.so

Message Queue C アプリケーションを実行する前に設定します。

# <span id="page-55-0"></span>正常にインストールされた後、インストーラの最後のページに **java** 例外エラーが表示される **(***5052226*、 **#***5041569***)**

インストールに成功しても、インストーラの最後のページにいくつかの java 例外が表示され、インス トールに成功したというメッセージは表示されません。

回避策

エラーを無視し、/var/sadm/install/logs にあるログを確認します。ログを参照すると、インス トールに成功したかどうかがわかります。

#### <span id="page-55-1"></span>一部のロケールでは、インタフェースのウィンドウの幅が狭すぎる **(***4949379***)**

ドイツ語などの一部の言語にはウィンドウが狭すぎ、インタフェース全体が表示されません。その結 果、ヒントなどのテキストの右側または下部が表示されません。

#### 回避策

ウィンドウのサイズを手動で変更します。

#### <span id="page-55-2"></span>ユーザーがインストーラを終了しても、**Directory Server** と管理サーバーが動作を続行する **(***5010533***)**

回避策

Directory Server と管理サーバーを手動で終了します。スーパーユーザーになり、以下を実行します。

#/opt/sun/directory-server/stop-admin

#/opt/sun/directory-server/slapd-*hostname*/stop-slapd.

#### <span id="page-55-3"></span>インストーラで「ようこそページ」が表示されるまでに **3** ~ **4** 分かかる **(***5051946***)**

グラフィカルインタフェースを起動するとき、「ようこそページ」が表示されるまでに 3 ~ 4 分かかり ます。時間がかかっても、インストーラがハングアップしたわけではありません。

回避策 ありません。

# <span id="page-56-2"></span>日本語および韓国語のロケールで、グラフィカルインストーラのサマリーページが空白になることがある **(***5043169***)**

回避策 ありません。

# <span id="page-56-0"></span>Netscape Security Services 3.9.5 のサポート

Netscape セキュリティライブラリのバージョン 3.9.5 は、Java Enterprise System に含まれています。 Directory Server、Directory Proxy、および管理サーバーは、/usr/lib/mps/ の下にもインストールさ れているライブラリのより古いバージョン (3.3.x) に依存することがあり、これらのライブラリに依存 するその他のすべてのコンポーネント製品は、/usr/lib/mps/secv1/ の下にあるより新しいバージョ ン (3.9.5) に依存します。

# <span id="page-56-1"></span>Java Enterprise System についてのマニュアルの更 新および正誤表

# 『**Messaging Server** リリースノート』の章の参照の誤り **(** 特定の **ID** なし **)**

『Sun Java System 6 2005Q1 Messaging Server リリースノート』で、バグ 6175770 で参照している 『Sun Java Enterprise System 6 2005Q1 Installation Scenarios』の「Chapter 3: Installation Scenarios」に 誤りがあります。この章のタイトルは「Chapter 3: Example Installation Sequences」です。

# 『**Messaging Server** リリースノート』のバグ **ID** の誤り **(***#6234214***)**

『Sun Java System 6 2005Q1 Messaging Server リリースノート』の表 5 (Messaging Server 6 2005Q1 の 修正されたバグ ) のバグ番号 6196942 は、6191942 であるべきです。

# **imexpire** の排他的ルールに関する情報に誤りがある **(***#6232732***)**

『Sun Java System Messaging Server 6 2005Q1 管理ガイド』の表 18-8 の「exclusive」の項で、属性値の 選択肢は 0 または 1 であるべきで、yes または no ではありません。

### 『**Messaging Server** 管理ガイド』の **comm\_sssetup.pl** に関する説明の誤り **(***6225803***)**

『Messaging Server 管理ガイド』では、/opt/SUNWmsgsr/install/dssetup.zip にある comm\_dssetup.pl を使用するよう説明しています。この comm\_dssetup.pl は使用しないでくださ い。

回避策

/opt/SUNWcomds/sbin にあるバージョンを使用します。

# 『**Access Manager 2005Q1** 管理ガイド』に新しい章が追加された

「Installing and Configuring Third Party Web Containers」の章では、BEA WebLogic 8.1 および IBM WebSphere 5.1 を Access Manager 配備で Web コンテナとしてインストールおよび設定するための手順 を、詳しく説明しています。

# **Sun Cluster** のマニュアルの場所

Sun Cluster のマニュアルは、Java Enterprise System Accessory CD Volume 3 と docs.sun.com で入手で きます。Sun Cluster 3.1 のマニュアル一式については、http://docs.sun.com/prod/entsys.05q1 を 参照してください。

次のマニュアルは重要視されていませんでしたが、現在、各情報は、『Sun Java Systems Communications Services 6 2005Q1 配備計画ガイド』に収められています。

- 『Sun Java System Calendar Server 6 2004Q2 配備計画ガイド』
- 『Sun Java System Instant Messaging 6 2004Q2 配備計画ガイド』
- 『Sun Java System Messaging Server 6 2004Q2 配備計画ガイド』
- 『Sun Java System Communications Services 6 2004Q2 Enterprise 配備計画ガイド』

また、『Sun Java System Instant Messaging 6 2004Q2 インストールガイド』の情報は、『Java Enterprise System インストールガイド』に移動しました。

# **Directory Proxy Server 5 2005Q1** リリースノート

- 『Directory Proxy Server 5 2005Q1 リリースノート』 (http://docs.sun.com/doc/819-1953?l=ja/) の表 8 に、116374-14、Solaris 9 (x86) 用の Directory Proxy Server 5.2 パッチが記載されていません。このパッチは、『Sun Java Enterprise System 2005Q1 アップグレードと移行』(http://docs.sun.com/doc/819-2235?l=ja) の 「Java Enterprise System より前のバージョンからのアップグレード」の章の表 3-3 に記載され ています。
- 『Sun Java System Directory Proxy Server 5 2005Q1 リリースノート』 (http://docs.sun.com/source/819-1953?l=ja) の表 6 ~ 8 に、ローカライズされた Solaris パッケージ用のパッチであるパッチ 117017 の正しいパッチの最小リビジョンレベルが示され ていません。正しいパッチの最小リビジョンは 117017-16 です。

# <span id="page-58-0"></span>再配布可能なファイル

Sun Java Enterprise System 2005Q1 には、再配布可能なファイルはありません。

# <span id="page-58-1"></span>問題の報告とフィードバックの方法

Java Enterprise System で問題が発生した場合は、次のいずれかの方法でご購入先のカスタマサポート に連絡してください。

• 次のアドレスにある、ご購入先のソフトウェアサポートサービス http://www.sun.com/service/sunone/software

このサイトには、メンテナンスプログラムおよびサポート連絡先番号だけでなく、Knowledge Base、オンラインサポートセンター、および ProductTracker へのリンクがあります。

• 保守契約を結んでいるお客様の場合は、専用ダイヤルをご利用ください。

最善の問題解決のため、サポートに連絡する際は次の情報をご用意ください。

- 問題の説明。問題が発生する状況や、その問題が操作に及ぼす影響など
- マシン機種、OS のバージョン、および製品のバージョン。問題に影響を及ぼしている可能性 のあるパッチその他のソフトウェアなど
- 問題を再現するための詳細な手順の説明
- エラーログまたはコアダンプ

また、Sun Java Enterprise System のトピックを取り扱っている次のグループの会員となると、有益な 情報を得られることがあります。

snews://<YourNewsForum>

snews://<YourSecondNewsForum>

# <span id="page-59-0"></span>コメントの送付方法

Sun では、マニュアル品質改善のため、ユーザーの皆様のご意見、ご提案をお待ちしています。

コメントを共有するには、http://docs.sun.com に移動し、「コメントの送信」をクリックします。 オンラインフォームでは、マニュアルのタイトルおよび Part No. が提供されています。Part No. は、マ ニュアルのタイトルページか先頭に記述されている 7 桁または 9 桁の番号です。たとえば、このマニュ アルのタイトルは『Java Enterprise System リリースノート』であり、Part No. は 819-0815 です。

# <span id="page-59-1"></span>Sun が提供しているその他のリソース

次のインターネットアドレスには、Sun に関する役立つ情報が掲載されています。

- Sun のマニュアル http://docs.sun.com/prod/java.sys
- Net Connect のマニュアル http://docs.sun.com/coll/NC3dot1\_collection\_en
- Sun の上級者向けサービス http://www.sun.com/service/sunps/sunone
- Sun のソフトウェア製品とサービス http://www.sun.com/software
- Sun のソフトウェアサポートサービス http://www.sun.com/service/sunone/software
- Sun のサポートおよび Knowledge Base http://www.sun.com/service/support/software
- Sun のサポートおよびトレーニングサービス http://training.sun.com
- Sun のコンサルティングおよび上級者向けサービス http://www.sun.com/service/sunps/sunone
- Sun の開発者向け情報 http://sunsolve.sun.com
- Sun の開発者向けサポートサービス http://www.sun.com/developers/support
- Sun ソフトウェアのトレーニング http://www.sun.com/software
- Sun のソフトウェアデータシート http://wwws.sun.com/software

Sun が提供しているその他のリソース